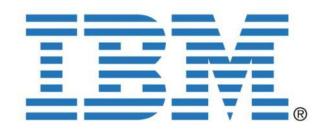

# De-Mystifying OBIEE / Oracle Business Intelligent Applications

Shyam Varan Nath
OBIEE Architect, IBM
President BIWA SIG

Thanks: Rahul K, Mohit S, Rajan G, Erik L, Sateesh N, Mark R, Caryl F, Doug W

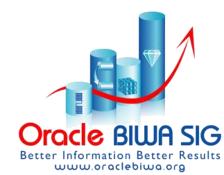

# Agenda

- BI Reporting Landscape (Operational, Analytical)
- Oracle perspective (OBIEE, OBIA)
- DBI, Fusion Intelligence
- Discoverer Migration to OBIEE
- OBIA 7.9.6 tips and tricks
- Real life issues
- Wrap Up

# **About Me!**

- A Business Intelligence / Data Warehousing professional with IBM (Global Business Services)
  - Oracle Practice
- OCP since 1998 on 4 different database versions
- President/Founder of BIWA SIG a Special Interest Group for BI, DW and Advanced Analytics professionals
- Regular speaker at NYOUG (since 2006), Oracle Open World, Collaborate, BIWA Summit and Regional User Groups
- Bachelor's from IIT-India, MBA and MS from Florida Atlantic University, Boca Raton, FL

### Enjoy lively discussions and expert insights. Collaborate and network with your peers. Join us for these thought-provoking sessions.

Every year Oracle OpenWorld offers a schedule that's bursting with sessions, demos, networking events and more—all geared to making your company work better. This year is no exception and IBM will be there to discuss the issues that are important to you. IBM will present on a range of topics from enabling technologies for business intelligence, optimizing your supply chain, evaluating CRM SaaS projects and leveraging Web 2.0. Take advantage of any or all of the following IBM sessions.

#### How Smarter Financial Institutions Thrive with IBM 10/14/2009 Strategies for Controlling Costs and Improving the 11:45 - 12:45

Presenters: Boxley Llewellyn, IBM; Patrick Boyle, Oracle; Senthil 14:30 Kumar, Oracle; Steve Meadows, AIB

This session reviews how Allied Irish Bank shortened their time. In this session, attendees will learn how effective data to market for new banking products and services, reduced the time and cost of compliance, and were able to offer targeted services through a portfolio view of the customer.

#### How Oracle Business Accelerators Delivered a Complex Implementation in 20 Weeks 10/12/2009 16:00 - 17:00

Presenters: Paul Parent, IBM GBS; Yves Nadon, FPInnovations This session explores how IBM Global Business Services used Presenters: Bill Fuessler, IBM GBS, Financial Management Oracle Business Accelerators to help FPInnovations optimize their supply chain to increase efficiency, streamline processes, reduce costs and give local management faster access to data and information.

#### IOUG BIWA SIG: Critical Success Factors for Business Intelligence/Data Warehousing Projects 10/11/2009 15:30 -17:00

Presenters: Shyam Varan Nath, BIWA SIG / IBM (GBS) This panel discussion features customers, industry experts and Presenters; Shyam Varan Nath, IBM / BIWA SIG; Mohan Dutt, Oracle business intelligence/data warehousing (BI/DW) staff to define a list of the critical success factors that should be identified and prioritized for BI/DW project success.

### Performance of Your HCM Applications 10/15/2009 13:30 -

Presenters: Steve Johnston, IBM

management strategies can help maximize the business value of their HCM applications, reduce costs, optimize application performance, enhance data security, improve storage utilization and increase efficiency.

#### The Journey to a Successful Integrated Finance Organization: What Drives Change? What's Next? 10/12/2009 13:00 - 12:00

Global Leader; Carl Nordman, IBM GBS, Oracle Practice. Financial Management

This session details findings from a recent peer-to-peer exchange hosted by IBM for CFOs and senior finance professionals who have successfully become an integrated organization.

### Using Web 2.0 to Become a Recognized Oracle Expert:

Customer Panel 10/12/2009 13:00 - 14:00

Verisign, Inc.; Debbie Kiaaina, Oracle; Rob Shapiro, Oracle This panel discussion features Oracle customers, partners and employees who will address ways to take full advantage of the

# ...OOW Oct 11-15, 2009

## Is Your Enterprise CRM SaaSy: Considerations for Successful CRM Transformation 10/15/2009 12:00 - 13:00

Presenters: Rick Gaetano, IBM GBS; David Lashar, IBM GBS
This session explores the benefits one company achieved
through their Oracle CRM On Demand implementation and how
the solution can fulfill its value proposition. The session also
addresses leading practices for evaluating, delivering and
deploying CRM SaaS projects.

## Oracle Database Machine and Oracle Exadata: Best Practices and Customer Considerations 10/13/2009 17:30 - 18:30

Presenters: Shyam Varan Nath, BIWA SIG / IBM (GBS); Philip Stephenson, Oracle

In this joint session, IOUG's Oracle Exadata SIG and Oracle product management discuss the impact of the Oracle Database Machine and Oracle Exadata Storage Server on the high-end data warehousing user community.

help drive innovation.

### Demystifying the Oracle Database Platform and Oracle Exadata Server 10/11/2009 14:00 - 15:00

Presenters: Shyam Varan Nath, IBM Global Business Services
This session details the HP Oracle Database platform and
Oracle Exadata Storage Server and how to tackle the challenges
of getting information out of database environments that are
approaching terabyte limits. The session will also examine the
data warehousing server market as a whole.

## Insights from the Trenches: Partners Speak Out on Delivering Real Value with AIA 10/12/2009 11:30 - 12:30

Presenter: Bob Devonshire, IBM Global Business Services
This session explores how Oracle and its partners can leverage
their proven success in developing and implementing
integrated enterprise solutions to help you control costs and
minimize risk using the Oracle Application Integration
Architecture framework.

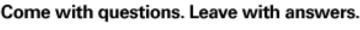

Register NOW. Save NOW.

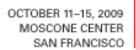

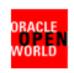

# Blog http://Oracle**BIWA**sig.blogspot.com

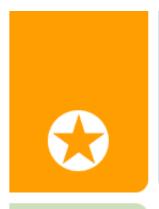

oracle business intelligence, warehousing and analytics - biwa sig

897

LOOKING FOR A BUSINESS INTELLIGENCE SOLUTION? NOT SURE WHAT TECHNOLOGY TO USE, OR NEED JUST A LITTLE HELP, COME TO THIS PEER SUPPORT GROUP.

monday, june 22, 2009

### **Smart Strategies for Uncertain Times**

The Monday keynote by John Kopcke (happy the keynote is in the BI/EPM space, so the lanyard by RittmanMead and bags logo of Interrel!)

Do business executives really do not know what they want for BI/EPM is it simply the dashboard envy that drives the projects? John is highlighting the importance of economic downturn for new opportunities. Smukers has grown in profits recently. So what are the high impact strategies:

- Cash conservation is a no-brainer here...
- Manage risk and performance
- Management Excellence (ability of business to be agile in changing

### Ads by Google

#### ΛV

### System 9 /11 EPM help

Installation, upgrades, migratation Download free presenations and info

www.EricHelmer.com

#### Data warehouse

Leading vendors compared: 2009 Magic Quadrant of Customer Data.

forms.siperian.com/conten-

### SAS® Performance

# Acronyms

- OBIEE
- OBIA
- OLAP, OLTP, OBAW
- DAC
- EUL
- · RPD, Webcat
- INFA, ETL / ELT, EAI
- SDE (source dependent executions)
- SIL (source independent loads)
- Fin, SCM, P&S, HR etc.
- DBI

# Ideal Information Architecture

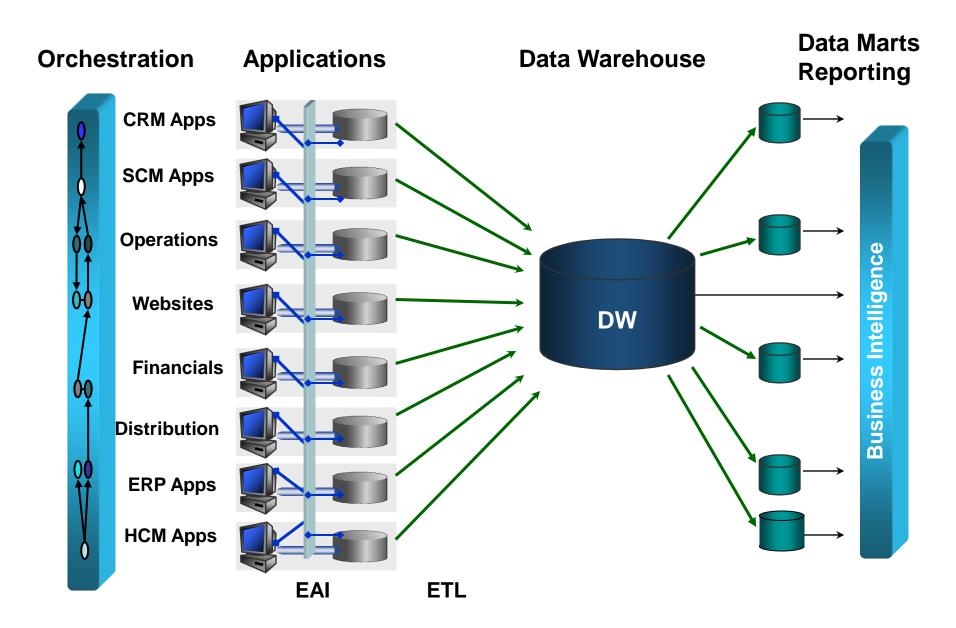

# Enterprise BI/Reporting Landscape

- Operational Reporting
  - Oracle Reports, BI Publisher
  - Discoverer EUL
- Operational Intelligence
  - Daily Business Intelligence
  - Neotix Views
  - Fusion Intelligence
- Data Warehouse (strategic)
  - EDW
  - OBIEE (Custom, Data Federation)
  - OBIA Apps
- SAP BW (counterpart)

| 9.57              | Strategic BI                        | Tactical BI                                            | Operational BI                                                                                             |  |
|-------------------|-------------------------------------|--------------------------------------------------------|----------------------------------------------------------------------------------------------------|--|
| Business<br>focus | Develop long-term<br>business goals | Manage tactical initiatives to achieve strategic goals | Manage and optimize daily business operations  Analysts, LOB managers and users, and operational processes |  |
| Primary<br>users  | Executives & business analysts      | Executives,<br>analysts & LOB<br>managers              |                                                                                                    |  |
| Time-<br>frame    | Months to years                     | Days to weeks to months                                | Intra-day                                                                                                  |  |
| Data              | Historical data                     | Historical data                                        | Real-time,<br>low-latency &<br>historical data                                                             |  |

# Daily Business Intelligence (DBI)

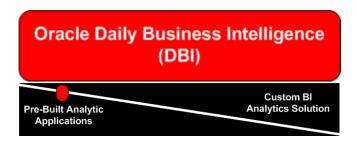

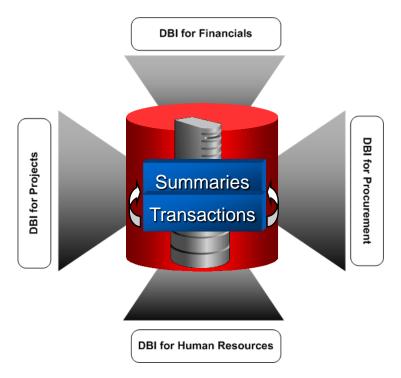

- ☐ Out-of-the-Box:
  - □ Predefined Roles
  - Predefined Key Performance Indicators (KPIs)
  - □ Drill-Down Reports
- ☐ Embedded EBS Role-based Security
- Data Synchronization
  - ☐ Summary Tables & Materialized Views
  - ☐ Refresh Daily or As Desired
- □ Runs Directly from Transactional
   System No Separate Reporting
   Infrastructure Required

# Fusion Intelligence - EBS Edition (Now Obsolete)

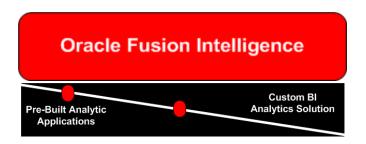

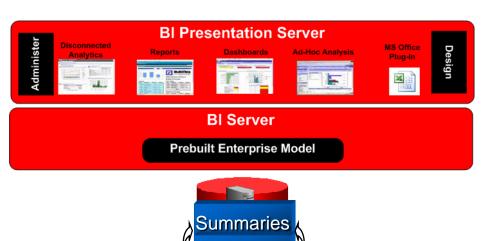

ransaction

- Leverage Existing DBI Capabilities & Investment using OBIEE
- Greater Flexibility to meet Reporting Requirements (i.e.adhoc reporting)
- Greater Extensibility with Developing Custom KPIs
- Greater Personalization: Add,
   Rearrange, Hide or Rename
   Dashboards, Reports, Graphs etc.
- Integrate Information from 3<sup>rd</sup>-party
   Data Sources (i.e.unify DBI and Non-DBI information)

# Oracle Business Intelligence – Enterprise Edition

## Oracle BI EE Architecture

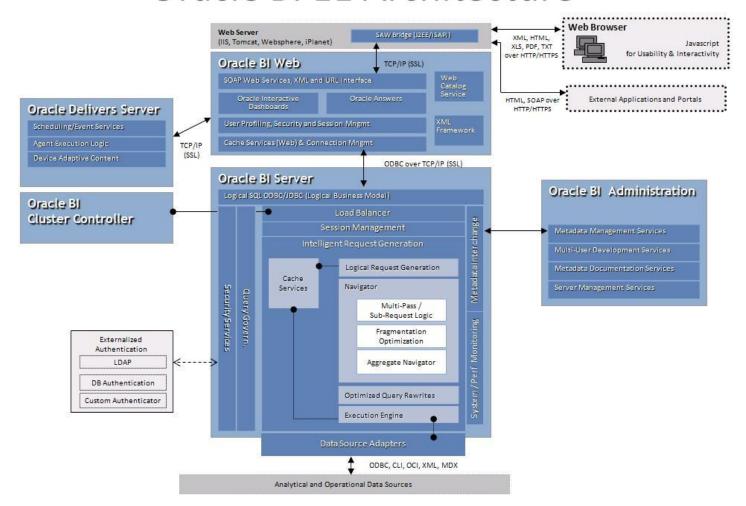

# Oracle Business Intelligence Enterprise Edition

- Installation
  - JDK 5
  - Java Containers
  - Admin Tool in Windows only
  - BI Server in Windows / Linux
- On-going
  - Users and Security
  - Cache
- Advanced
  - High Availability
  - Clustering

# **OBIEE - Services**

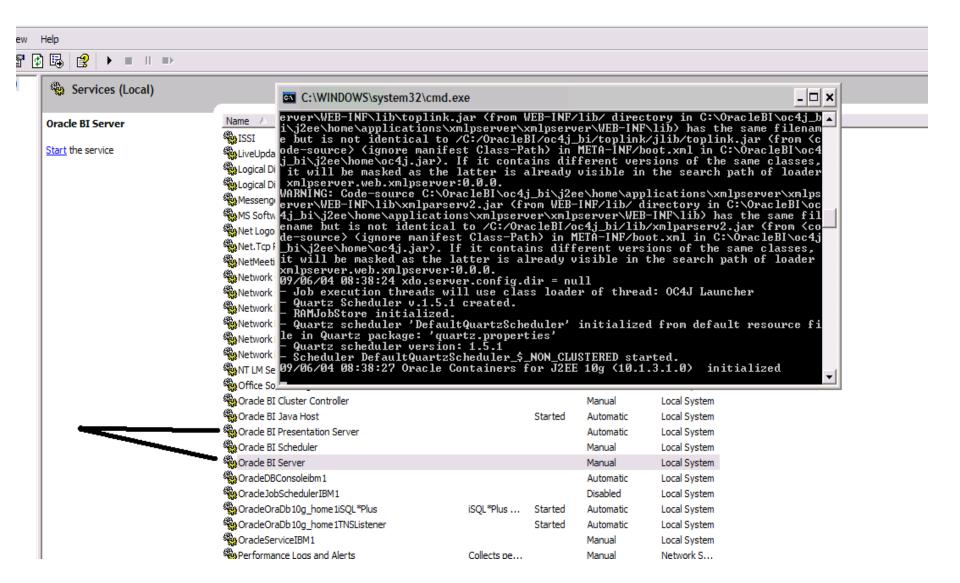

# OBIEE – Three Layers

### PRESENTATION LAYER

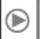

- User Roles, Preferences
- Simplified View
- Logical SQL Interface

Role-Based Views of the Information Relevant to the User

### SEMANTIC OBJECT LAYER

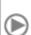

- Dimensions
- Hierarchies
- Measures
- Calculations
- Aggregation Rules
- Time Series

Consistent Definition of Business Measures, Metrics, Calculations

### PHYSICAL LAYER

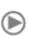

- Map Physical Data
- Connections
- Schema

Model Once, Deploy Everywhere

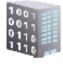

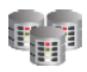

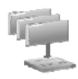

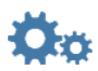

Across Any Data Sources

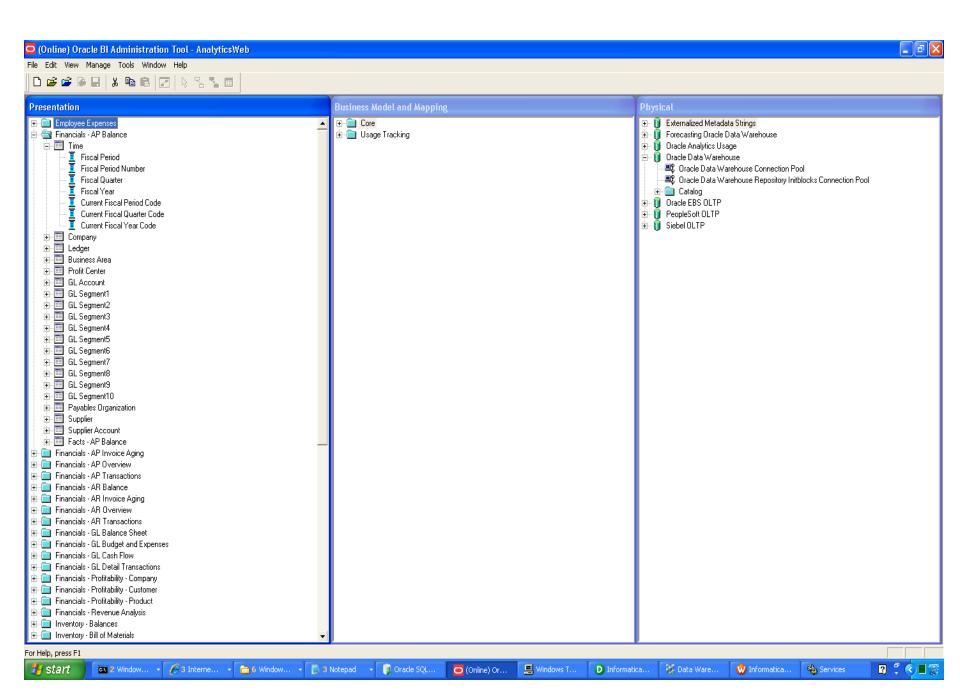

## Logs for OBIEE

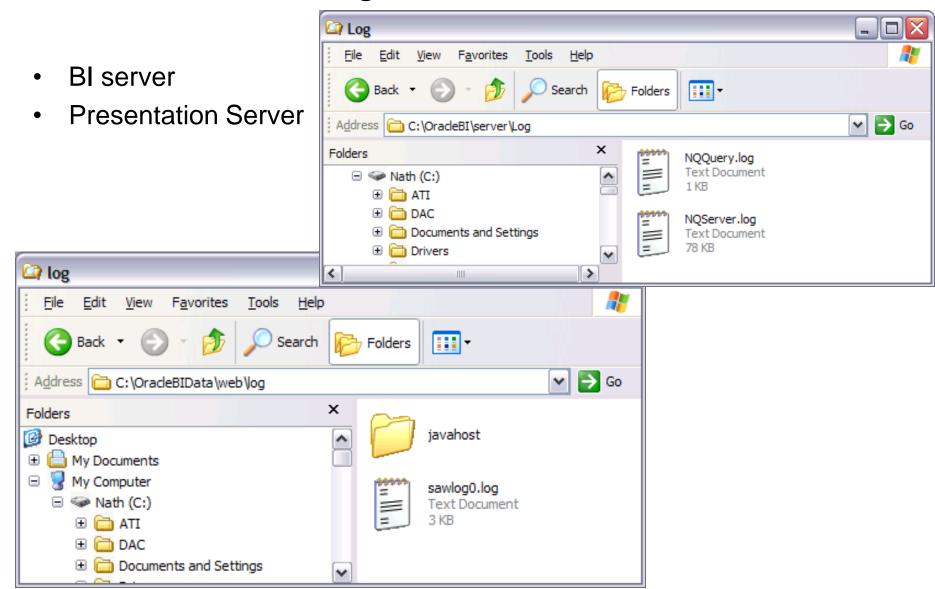

# OBIEE – Configuration Files

- Server Repository
- Presentation Catalog (init.ora analogy)

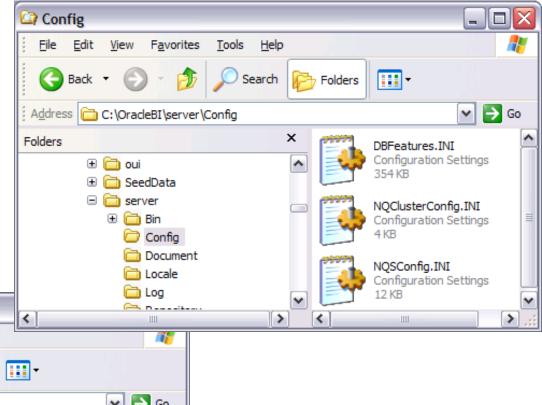

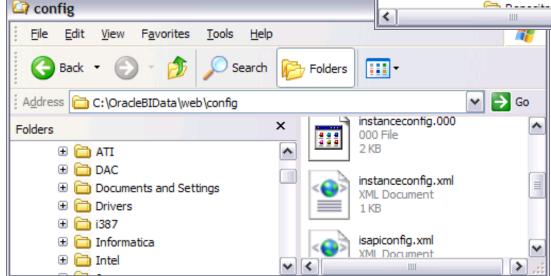

# Discoverer (OBISE) to OBIEE Migration Utility

# Metadata Conversion Assistant

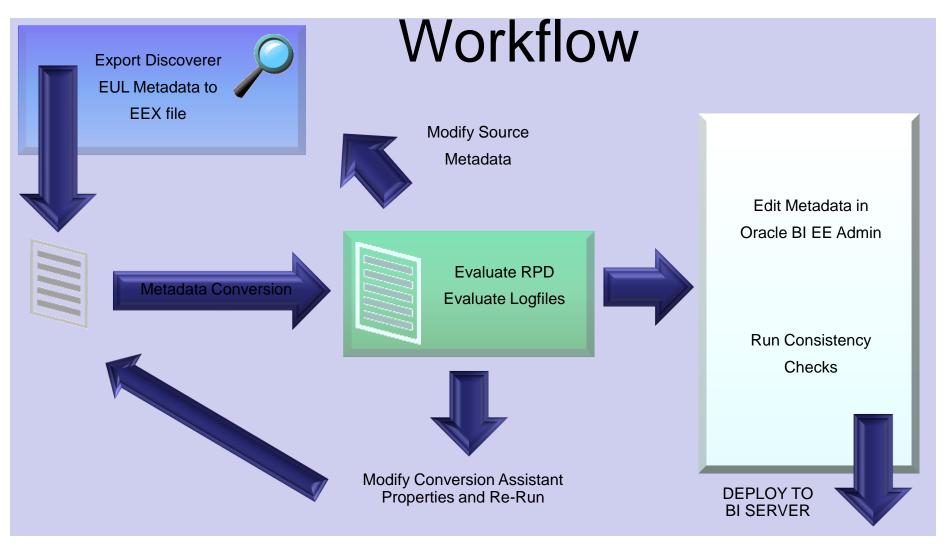

Source: Mike Durran, Oracle

## **Metadata Conversion Assistant**

- Available with Oracle BI EE 10.1.3.4 and higher
- Free download and easy to use command line
- Generates OBIEE repository .rpd file from Discoverer End User Layer (EUL) or .eex file
- Snowflake data models in Discoverer >Collapsed into a star schema
- Circular or multiple join paths in Discoverer
  - Alias folders used to satisfy multiple join paths
  - Utility generates list of folders that have multiple join paths
  - User can then optionally choose which alias folders to create
- The Workbook Migration utility is in progress

# Metadata Conversion Assistant

 Suitability of Discoverer metadata for automated conversion

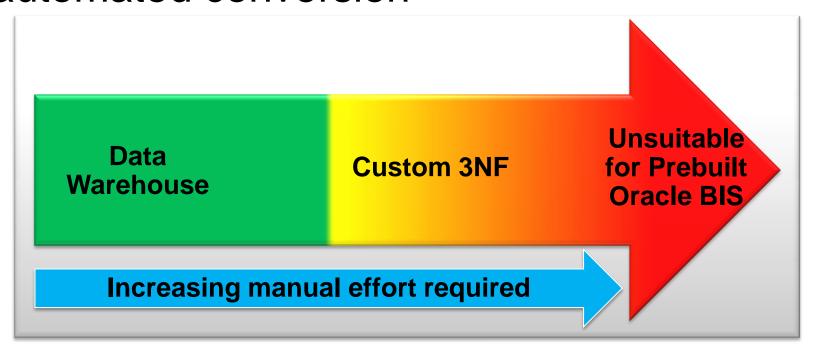

Source: Mike Duran, Oracle 23

## Oracle Discoverer – Oracle BI EE

## **Analogous Components**

 Discoverer Administrator <> BI EE Administration Tool

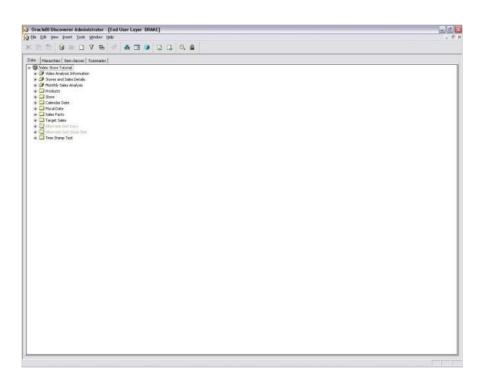

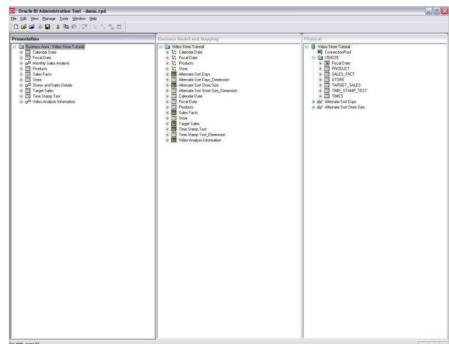

## Oracle Discoverer – Oracle BI EE

## **Analogous Components**

Discoverer Plus/Viewer <> BI EE Answers

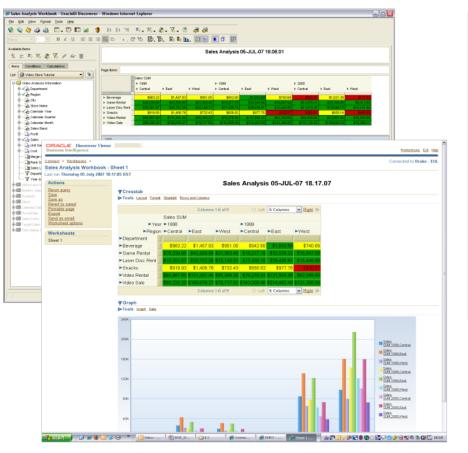

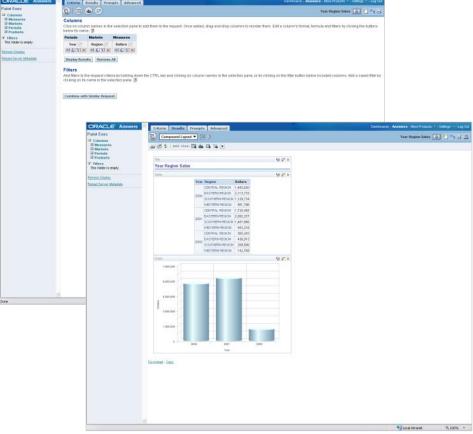

## Oracle Discoverer – Oracle BI EE

## **Analogous Components**

Discoverer Portlet Provider <> BI EE Dashboards

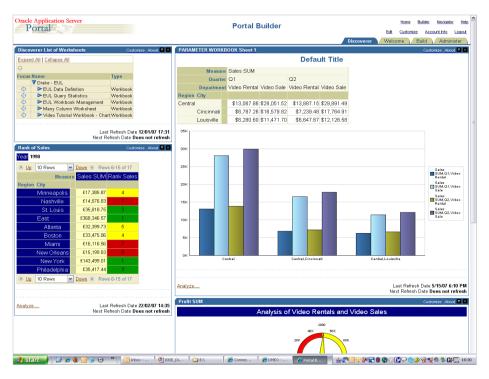

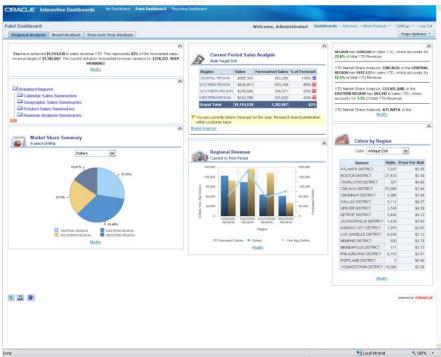

# Migration Approach (1 => 3?)

- Map objects with similar metadata concepts.....
  - End User Layer
  - Business Areas
  - Folders and Items
  - Joins
  - Hierarchies

# Migration Approach

- End User Layer (EUL)
  - Discoverer metadata repository
  - Schema in a database

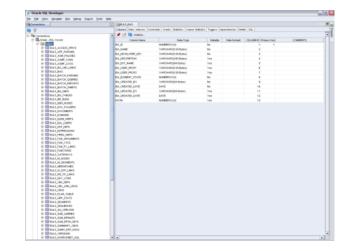

- BI Enterprise Edition RPD file
  - Metadata repository file

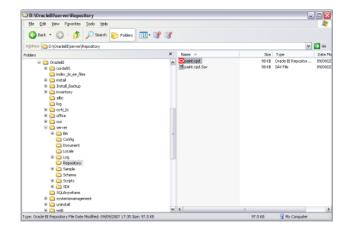

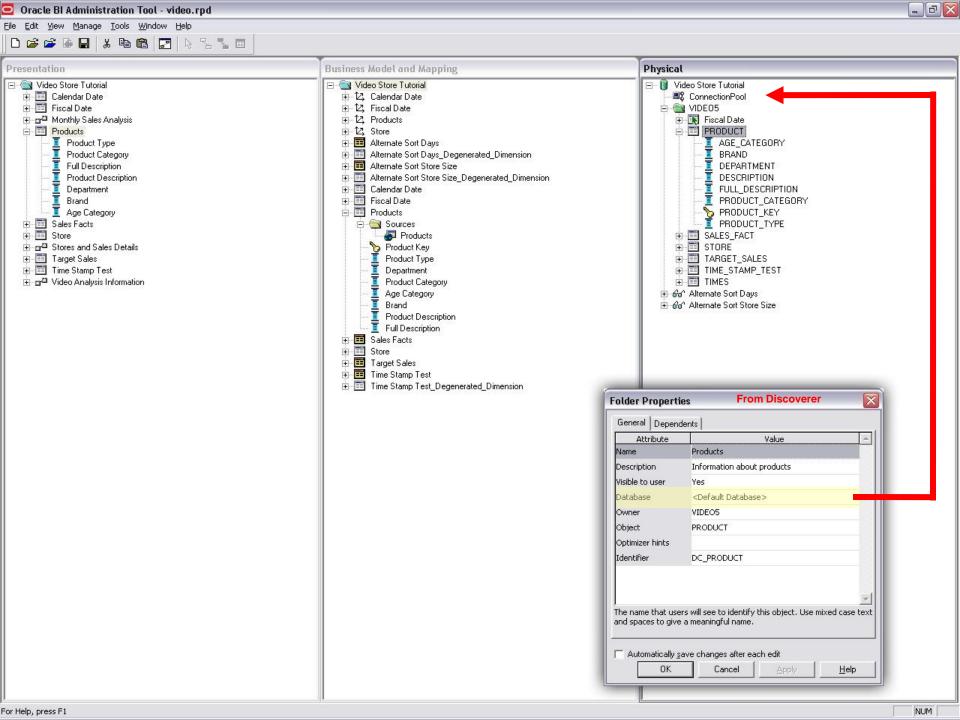

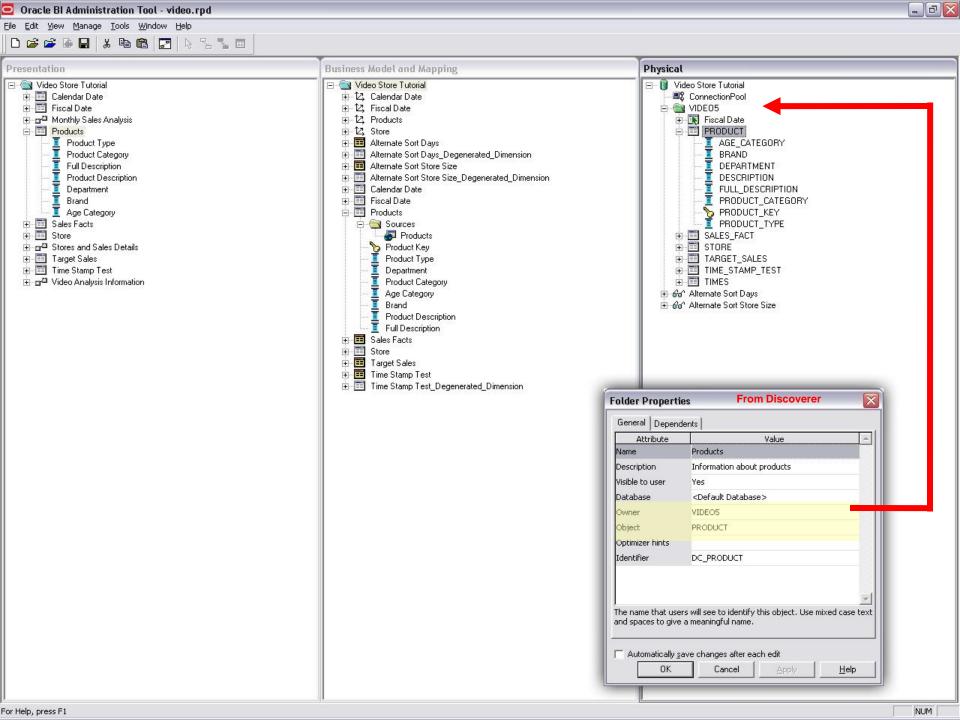

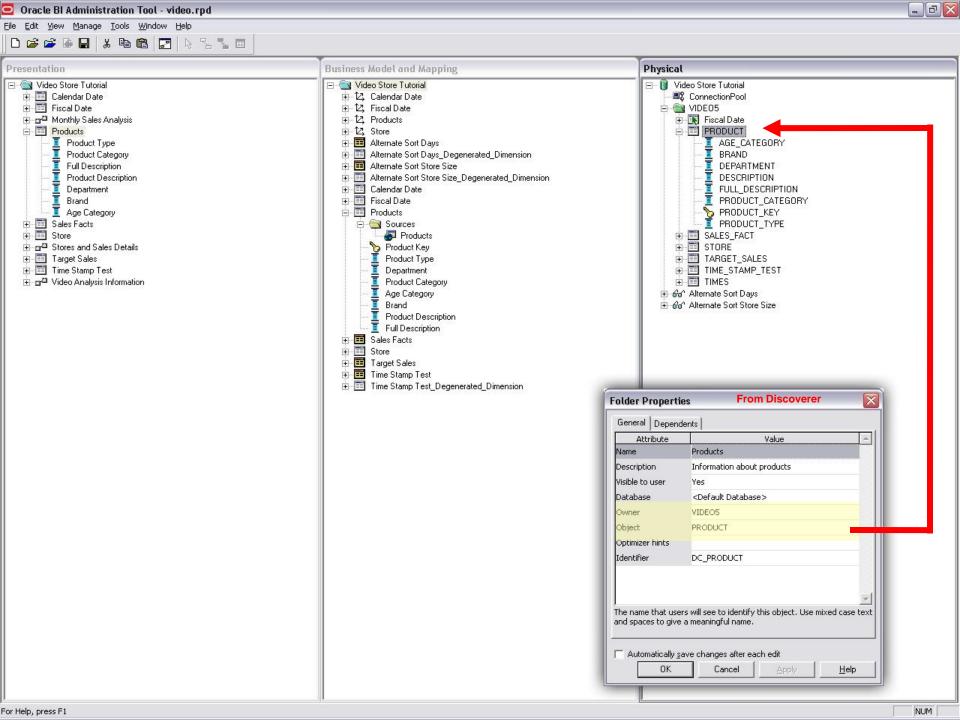

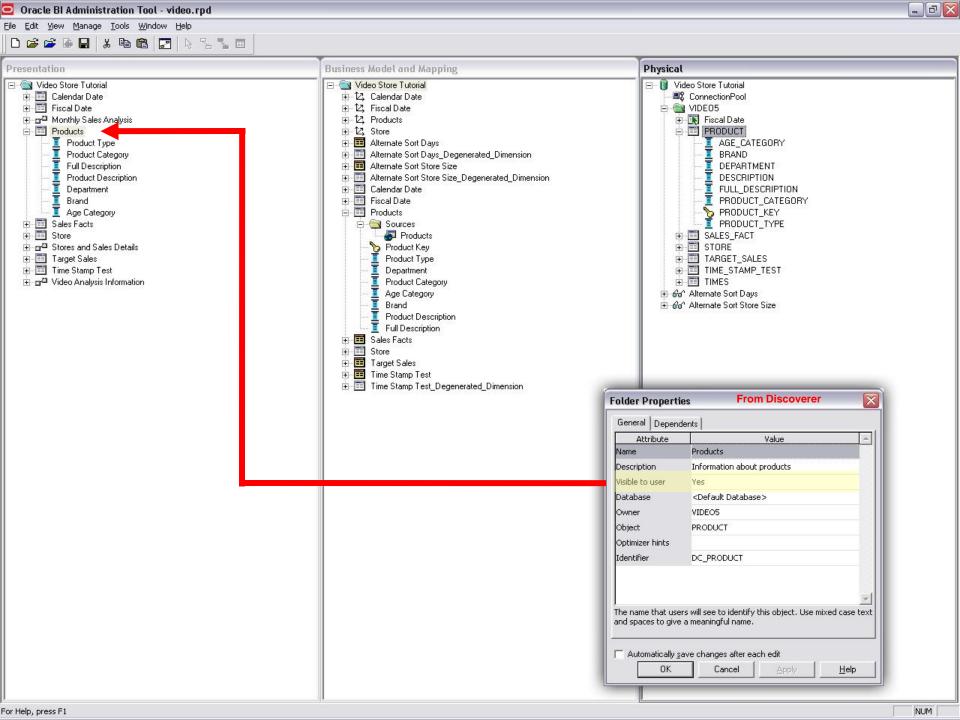

(to be released)

• Discoverer Worksheets  $\rightarrow$  Answers Requests

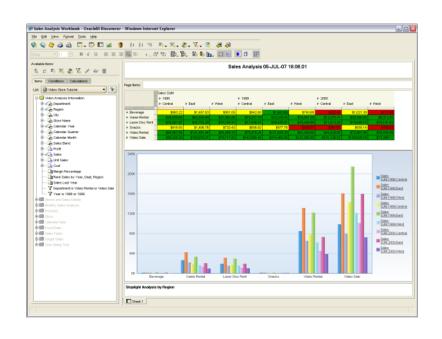

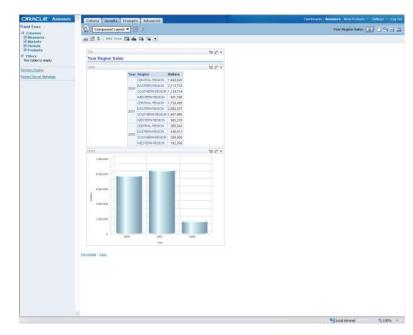

- No direct equivalent to workbook in BI EE
  - Dashboards can be used to group functionally related requests

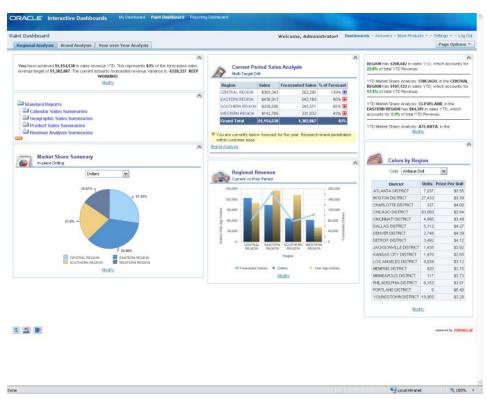

- Same ability to conditionally format result
  - Extra capability in BI EE e.g. icons

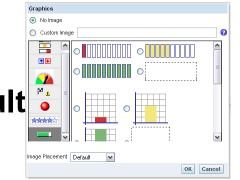

| <b>Customer Name</b> | <b>Credit Rating</b> | Credit Limit | Average DSO | <b>Total Revenue Due</b> | Number of Orders | Total Order Revenue |
|----------------------|----------------------|--------------|-------------|--------------------------|------------------|---------------------|
| ADR                  | P GOOD               | 10,000       | 10          | 1,000                    | 1                | 4,000               |
| Mac Supplies         | P GOOD               | 5,000,000    | 20          | 5,000                    | 1                | 65,000              |
| PCS Computing        | <b>严</b> BAD         | 200,000      | 50          | 66,000                   | 4                | 175,000             |
| Vision               | <b>P</b> GOOD        | 1,500,000    | 21          | 406,000                  | 2                | 610,000             |
| iComp                | MEDIUM               | 300,000      | 15          | 21,000                   | 2                | 295,000             |

Extra visualizations in BI EE – e.g. Gauge

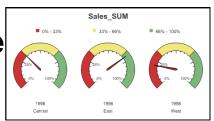

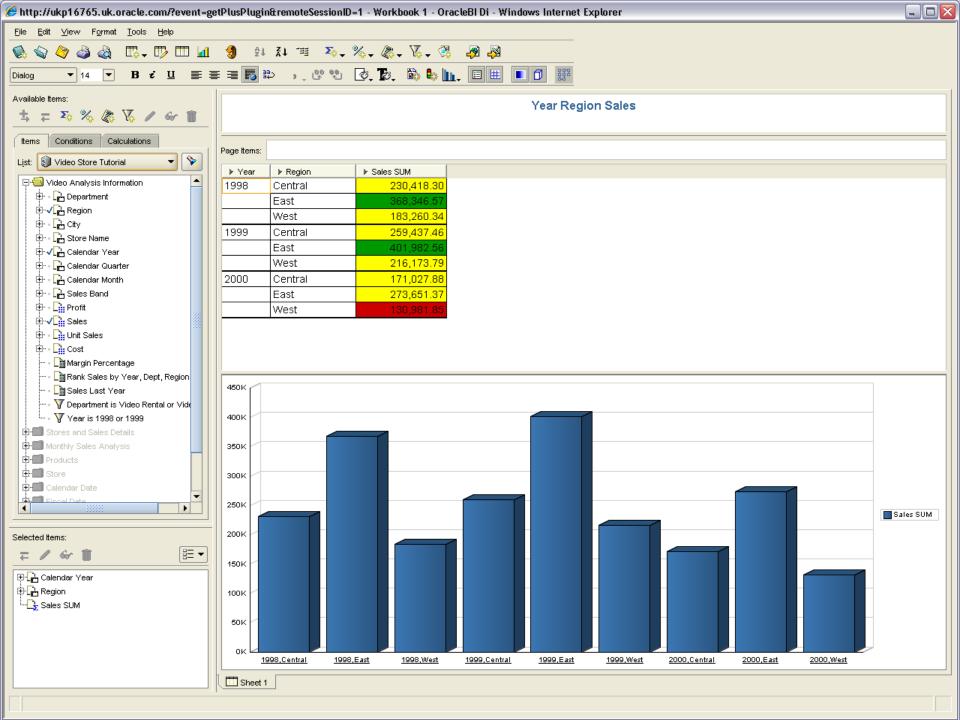

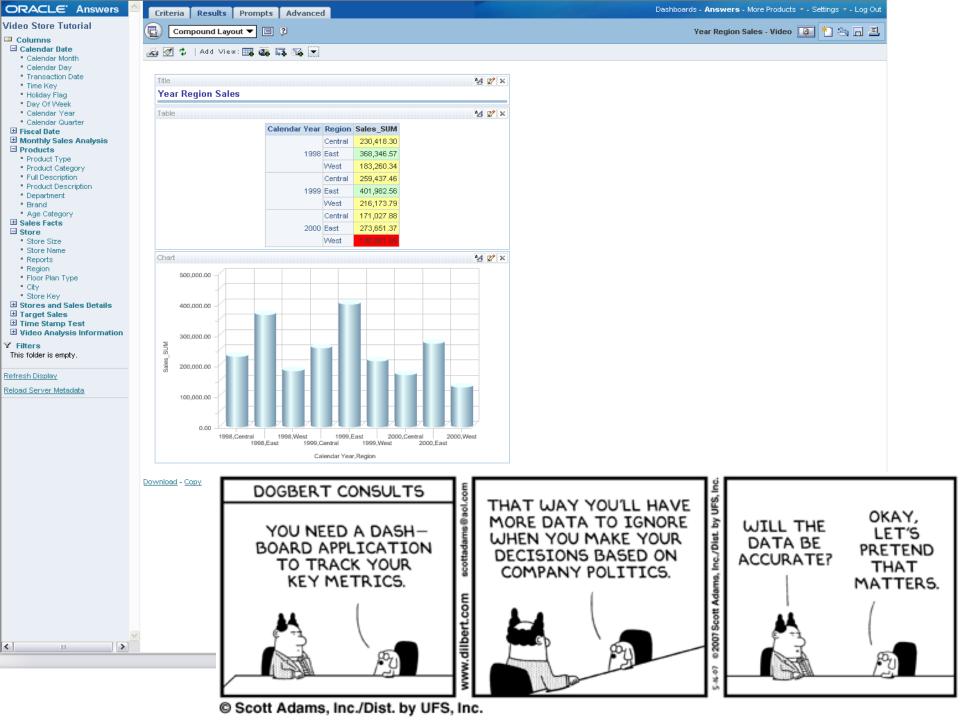

## **Migration Considerations**

- What type of system do you wish to migrate?
  - Data warehouse
  - Custom built solution 3NF
  - Oracle Applications reporting (e.g. BIS)
- What aspects of the system need to be migrated?
  - Metadata
  - Workbooks and worksheets

Goal: To introduce OBIEE as we talk about Discoverer

## Discoverer – Circular Join

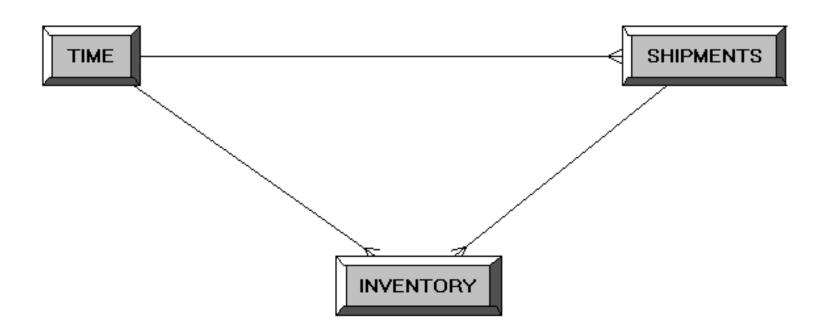

## OBIEE – Logical Star

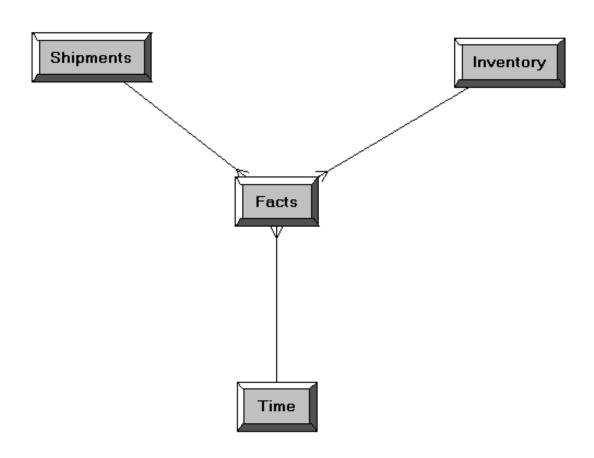

## In Review - Applications

| Description   | DBI                                                                                                    | Fusion Intelligence                                                         | Oracle BI Applications                                                                                                    |
|---------------|----------------------------------------------------------------------------------------------------|-----------------------------------------------------------------------------|----------------------------------------------------------------------------------------------------|
| Platform      | DBI: Integrated reporting tool fully contained on the EBS platform, no separate tools (licensing) required. | DBI Licensing + OBI EE: Standardize enterprise wide on a single BI Platform | Application Intelligence + OBI EE: Standardize enterprise wide on a single BI Platform                                                |
| Heterogeneity | EBS Only                                                                                                    | EBS + External Data<br>Sources                                              | Support for data from any<br>Source (Oracle, DB2, SQL, etc)<br>Support for data from<br>multiple ERP instances<br>(SAP, EBS, PS, JDE) |
| Ad Hoc        | None                                                                                                    | Full Ad hoc capabilities                                                    | Full Ad hoc capabilities                                                                                                    |
| Extensibility | Limited capabilities                                                                                        | Full capability to customize metrics and dashboards                         | Full capability to customize metrics, dashboards, and extend data model                                                               |
| Data Layer    | Data resides in transactional DB                                                                            | Data resides in transactional DB                                            | Data resides in separate instance                                                                                                    |

## Custom OBIEE Development

- Example of EBS as source of data
- Knowledge of different Schemas
- Naming conventions
- Security of Objects

# **EBS Object Names**

| Object Name | Function of the object                                                                                                    | E.g.                  |
|-------------|----------------------------------------------------------------------------------------------------|-----------------------|
| _ALL        | Underlying table with all the values                                                                                                    | PO_DISTRIBUTIONS_ALL  |
| _B          | Base of underlying table, same as _ALL                                                                                                    |                       |
| _TL         | Language translation table with translation of descriptive fields in different languages                                                                                                    |                       |
| _VL         | View based on translation table                                                                                                    | OKE_K_Deliverables_VL |
| _BASIC_V    | View on top of the Basic table                                                                                                    |                       |
| _DFV        | Descriptive Flex Field related view, it will have the defined values as Column names instead of generic attribute 1,2                                                                                             |                       |
| _KFV        | Key Flex Field views contain the concatenated fields as it would be displayed to the user. For e.g. A field may consist of Division, Department and Account fields and the KFV will have the concatenated values. |                       |

## **EBS Naming Conventions**

- All objects accessed by EBS application have synonym in APPS schema, e.g.OKE.OKE\_K\_LINES has synonym APPS.OKE\_K\_LINES
- EBS Forms fetch data from a "user friendly" view with name ending is \_V or \_VL (e.g. OKE\_K\_Deliverables\_VL).
- Views have descriptive value as opposed to the numeric id's fields stored in the base table making it "human-readable" for reports.
- Views also implement security and restrictions to the data in various forms such as restrict values by language, org\_id etc
- These variables are set by EBS (session context) when the user accesses data via the EBS application.

## Some EBS Schema Names

- AP Oracle Payables
- AR Oracle Receivables
- GL Oracle General Ledger
- INV Oracle Inventory
- MRP Oracle Master Scheduling/MRP
- PA Oracle Projects
- PAY Oracle Payroll
- PER Oracle Human Resources
- PJM Oracle Project Manufacturing
- WIP Oracle Work in Process
- WMS Oracle Warehouse Management System
- WSH Oracle Shipping
- WSM Shop Floor Management

## Some Tips and Tricks

- Take help from EBS users
  - Help >Record History (table, views)
  - Help > Examine (column)
  - Involve the users to develop MD50, MD70
- Sometimes users can point to an Oracle Report that has similar data source
  - The SQL from Oracle Report can help to jumpstart
  - Create views that OBIEE can use

## Custom OBIEE - Summary

- Directly from Source System (e.g. EBS)
  - RICE development like skills needed
  - "Load" on the operation system
  - Good for stop gap arrangement, give users the Top-Ten reports to go-live
  - E.g. Gallup case study of Project Analytics
- From custom Data Warehouse
  - Big upfront effort / investment
  - Custom ETL, DW design etc

## Getting Started OBIA

- Lookup what solutions exist EBS v.s Apps v.s. versions
- What to download edelivery (http://edelivery.oracle.com)
- What to install BI server and names of Analytic Apps
- Informatica (changes in Informatica)
- DAC
- Configuring Dashboard
- Domain Value files

Table 8. Supported Source Systems for Oracle Business Intelligence Applications 7.9.6

| Vendor and<br>Product                | Version           | Oracle Business Intelligence<br>Application                           | Associated Source<br>Application or Module                           |
|--------------------------------------|-------------------|-----------------------------------------------------------------------|----------------------------------------------------------------------|
| Oracle<br>Applications               | 11.5.10,<br>R12.0 | Oracle Procurement and Spend<br>Analytics Fusion Edition <sup>3</sup> | Oracle Purchasing/<br>Procurement                                    |
|                                      |                   |                                                                       | Oracle iProcurement                                                  |
|                                      |                   |                                                                       | Oracle Financials (Payables)                                         |
|                                      |                   |                                                                       | Oracle iExpenses                                                     |
|                                      |                   | Oracle Financial Analytics Fusion<br>Edition                          | Oracle Financials (GL,<br>Payables, Receivables)                     |
|                                      |                   | Oracle Human Resources Analytics                                      | Oracle Human Resources                                               |
|                                      |                   | Fusion Edition                                                        | Oracle Payroll                                                       |
|                                      |                   |                                                                       | Oracle Learning Management                                           |
|                                      |                   |                                                                       | Oracle iRecruitment                                                  |
|                                      |                   | Oracle Project Analytics Fusion                                       | Oracle Project Costing                                               |
|                                      |                   | Edition <sup>4</sup>                                                  | Oracle Project Billing                                               |
|                                      |                   | Oracle Service Analytics Fusion Edition                               | Oracle Teleservice <sup>5</sup>                                      |
|                                      |                   |                                                                       | Oracle iSupport <sup>5</sup>                                         |
| Oracle's<br>PeopleSoft<br>Enterprise | 8.9, 9.0          | Oracle Financial Analytics Fusion<br>Edition                          | Oracle's PeopleSoft<br>Financials (GL, Accounts<br>Payable, Accounts |

# Software Components

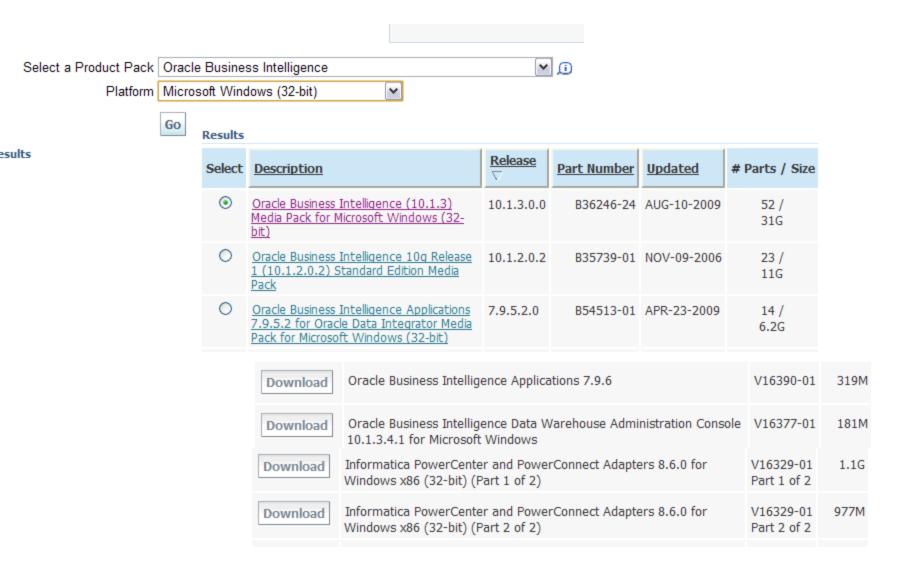

## **OBIA Block Diagram**

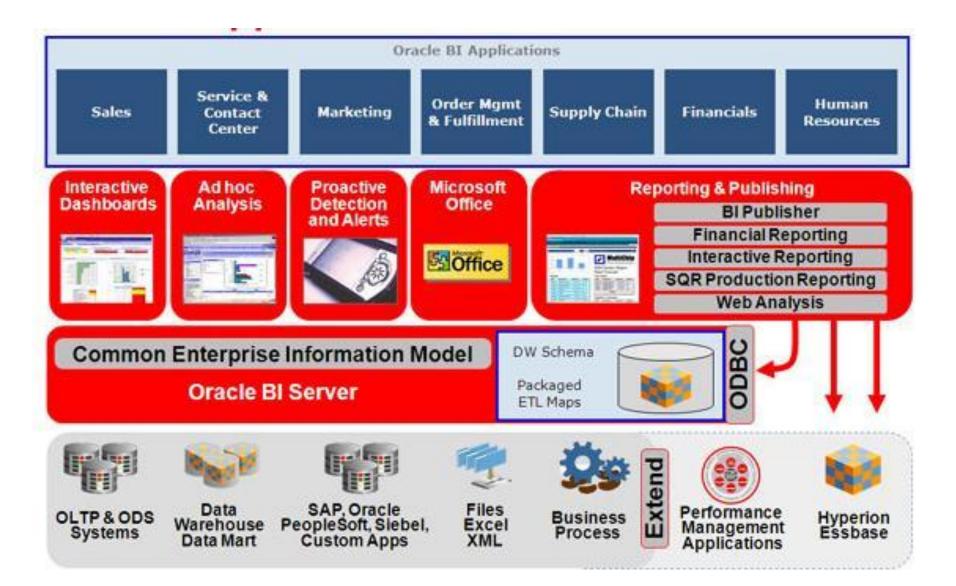

## High Level Data Flow

- Source eBS (Raw Data)
- ETL Extraction Transform and Load (Informatica PowerCenter or ODI)
- OBAW Business Analytics Warehouse
- OBIEE Metadata
- OBIEE Content Reports and Dashboards

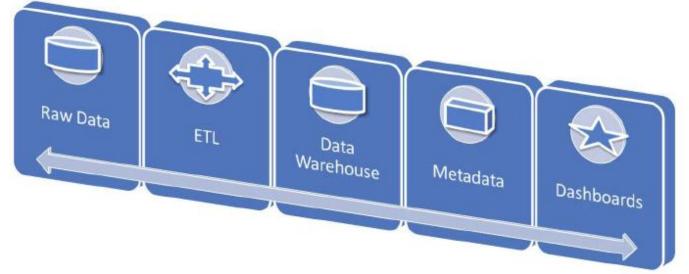

## Modular Design of ETL

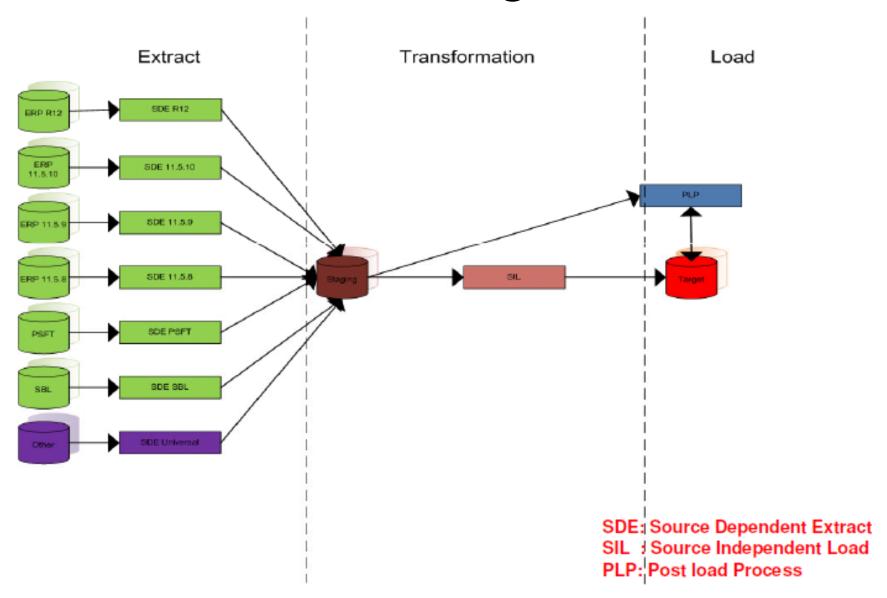

# OBIEE – From Surface to Plumbing

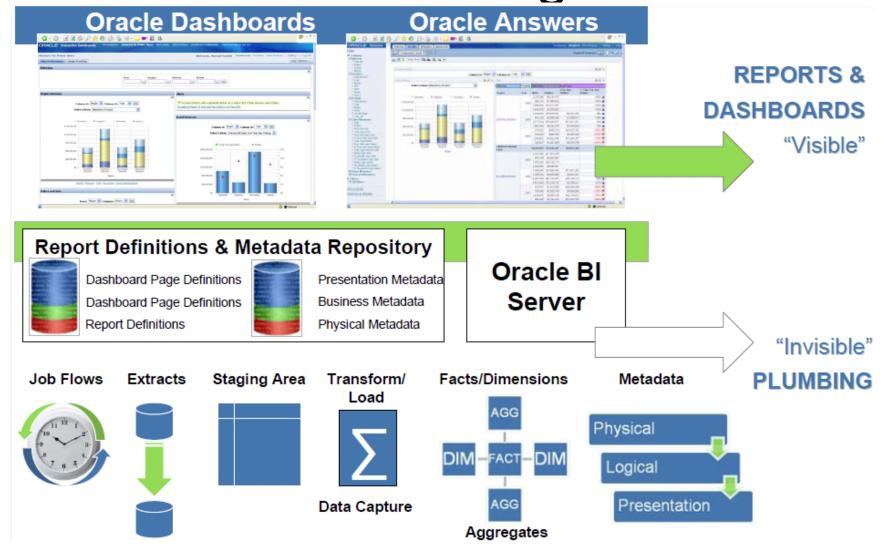

## What's Below the Surface?

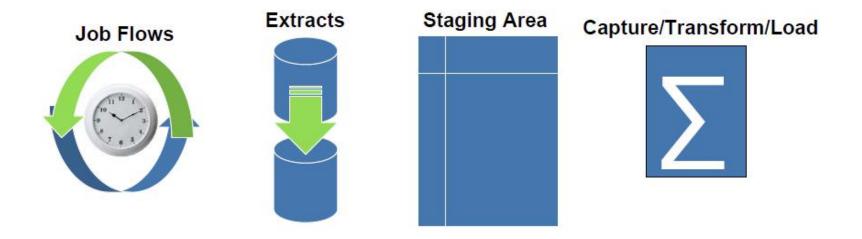

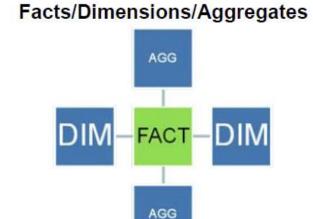

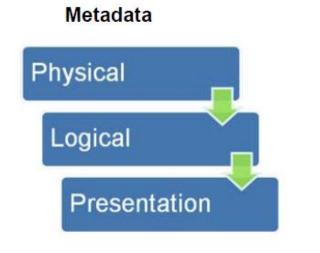

### Installation / Post Installation Configuration

- Install OBIEE
- Install OBIA (e.g. 7.9.6)
- Create Target Database (e.g. 10.2.x or 11g)
- Install Informatica (e.g. 8.6, SP4)
  - Client
  - Server (Server / Repository)
  - Integration Service and Repository Service
- Install DAC (e.g. 10g)
  - Install DAC client
  - Install DAC Server
- Restore Informatica Repository
- Restore DAC Repository
- Register Informatica Repository services with DAC
- Connect DAC to DW
- Create Custom Container in Informatica for ETL loads

# Supporting Infrastructure – Informatica and DAC

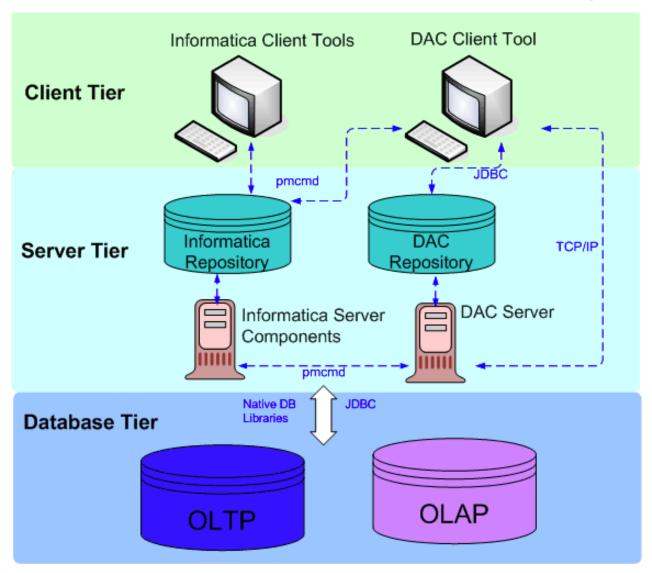

## **Install Process**

- End user machines requires no software, browser based assess
- Windows boxes required for client software and for transferring some server software (A and B)
- Co-location of Informatica PowerCenter Services and DAC Server – C
- Clients can be installed on multiple Windows boxes

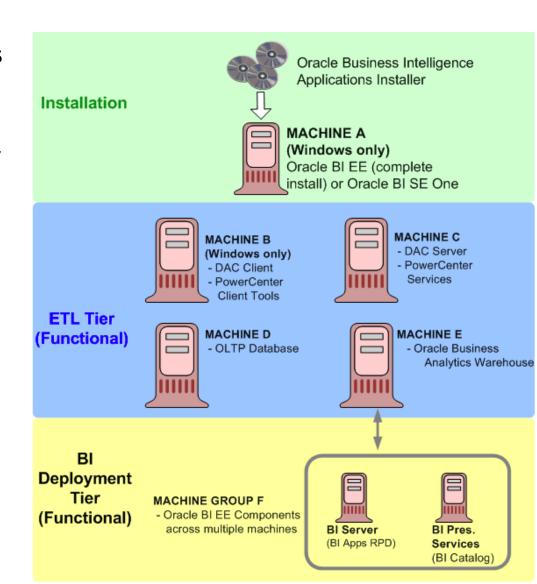

## OTN BI Apps Forum

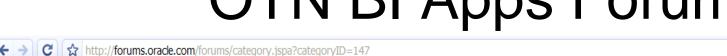

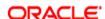

Forum Home » Business Intelligence Applications

#### Category: Business Intelligence Applications

♠ Up one category ← Back to main category

Watch Category

| Forum / Category                                                                                    | Views  | Threads / Messages | Last Post                                                |
|----------------------------------------------------------------------------------------------------|--------|--------------------|----------------------------------------------------------|
| Business Intelligence Applications Covers all Oracle Operational Business Intelligence Applications | 88,183 |                    | Sep 3, 2009 7:51 AM<br>Last Post By: <u>shyamvaran</u> » |

#### Recent threads in this category:

|   |   | Thread                                                                      | Author      | Forum           | Views | Replies | Last Post                                                    |
|---|---|-----------------------------------------------------------------------------|-------------|-----------------|-------|---------|--------------------------------------------------------------|
| Θ | Ŕ | Informatica Powercenter download                                            | user5413658 | Business Intell | 167   | 6       | Sep 3, 2009 7:51 AM<br>Last Post By: shyamvaran »            |
| Θ | × | EBS FSG report in BI Apps ?                                                 | user9961042 | Business Intell | 85    | 6       | Sep 3, 2009 4:29 AM<br>Last Post By: <u>Christian Berg »</u> |
| Θ | ? | List of Dimensions by Subject Area                                          | user2518425 | Business Intell | 49    | 3       | Sep 3, 2009 4:09 AM<br>Last Post By: <u>Mich@lB »</u>        |
| Θ | ? | One Data warehouse and two independent BI Apps datasources (HR and Finance) | user638629  | Business Intell | 35    | 3       | Sep 2, 2009 3:09 PM<br>Last Post By: <u>shyamvaran</u> »     |
| Θ | ? | <u>BI security</u>                                                          | user634293  | Business Intell | 22    | 0       | Sep 2, 2009 2:24 PM<br>Last Post By: <u>user634293 »</u>     |
| Θ | * | Looking for the data loaded by ETL in Dashboard                             | user2518425 | Business Intell | 208   | 8       | Sep 2, 2009 2:20 PM<br>Last Post By: <u>user2518425 »</u>    |
| Θ | ? | Building Hierarchies                                                        | user2518425 | Business Intell | 14    | 0       | Sep 2, 2009 2:17 PM<br>Last Post By: <u>user2518425 »</u>    |
| Θ | ? | How to configure, Full Load and Incremental Load In DAC for customized data | <u>kumr</u> | Business Intell | 25    | 1       | Sep 2, 2009 9:36 AM<br>Last Post By: <u>shyamvaran</u> »     |
| Θ | ? | OBIA-Fin Link between W GL BALANCE F and W GL SEGMENT D                     | shyamvaran  | Business Intell | 44    | 3       | Sep 2, 2009 9:33 AM<br>Last Post By: shyamvaran »            |

Welcome, shyamvaran

Your Control Panel Sign Out

Search

☑ FAQ

Search Category

Top Users in Category

shyamvaran (170) Christian Berg (100)

Remc0 (95)

Mich@lB (95)

mdtaylor (90)

user631111 (80)

user 743400 (60)

Nathan Morgan (50)

Damon A. Runion (45)

rnm 1978 (35)

#### Popular Threads

🖳 One Data warehouse and... Replies: 3 Last Post By: shyamvaran

at Sep 2, 2009 3:09 PM Forum: Business Intelligence

# Value Added to the Layered Architecture

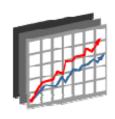

Metrics used in Reports & Dashboards

Not all measures in presentation layer used in reports & dashboards

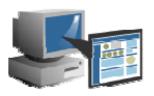

Metrics in Subject Areas Subset of logical measures are exposed in presentation layer

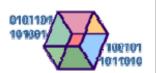

Metrics in Logical Layer Aggregations, time series calculations and derived calculated measures extend physical measures

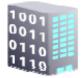

Metrics in Physical Warehouse Measures from physical columns in data warehouse

# Effort v/s Customization Balance

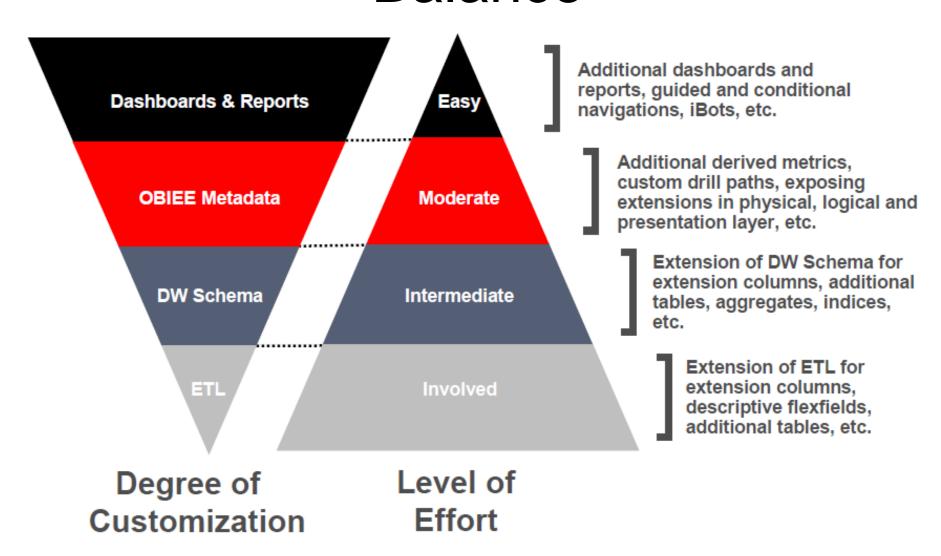

# Financial Analytics (7.9.x)

| • | No. of dashboards      | 5   |
|---|------------------------|-----|
| • | No. of dashboard pages | 34  |
| • | No. of reports         | 225 |
| • | No. of metrics         | 385 |
|   |                        |     |

#### General Ledger

- Overview
- Balance Sheet
- Cash Flow
- · Budget vs. Actual
- Asset Usage
- Liquidity
- Financial Structure
- GL Balance
- Profitability
  - Overview
  - P&L
  - Margins
  - Revenue
  - Products
  - Customers
- US Federal Financial Performance
  - Budget Summary
  - Budget Details
  - Budget Spending
  - Payables

#### Receivables

- Overview
- AR Balance
- · Payments Due
- Effectiveness
- Payment Performance
- · Customer Report
- Invoice Details
- All AR Transactions

#### Payables

- Overview
- AP Balance
- · Payments Due
- Effectiveness
- · Payment Performance
- Supplier Report
- Invoice Details
- All AP Transactions

# Target Roles for Financial Analytics

| General Ledger                                               | Profitability                                                | Receivables                                         | Payables                                           | U.S. Federal<br>Financial                     |
|--------------------------------------------------------------|--------------------------------------------------------------|-----------------------------------------------------|----------------------------------------------------|-----------------------------------------------|
| Primary:                                                     | Primary:                                                     | Primary:                                            | Primary:                                           | Primary:                                      |
| Secondary:  Cost Center Owner  General Manager  Budget Owner | Secondary:  Cost Center Owner  General Manager  Budget Owner | Secondary: • Sales Professionals • Sales Operations | Secondary: • Inventory Manager • Procurement Agent | Secondary:  • General Manager  • Budget Owner |

# General Ledgers Dashboard

The <u>General Ledger</u> Dashboards have been designed to provide insight into key financial areas of performance, including balance sheet, cash flow, expenses, budget vs. actual, working capital, liquidity.

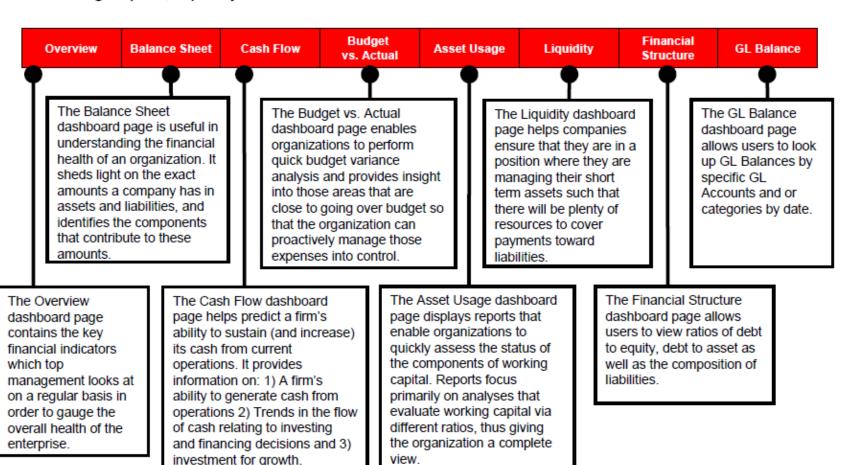

# Financial Metrics (KPI's)

#### **Example Financial Analytics Metrics**

#### Receivables

#### AR Balance

- DSO
- · Closing Group Amt
- Credit Limit Used %
- Total AR Overdue Amt

#### AR Aging

- AR Aging 1-30 Amt
- AR Due 1-30 Amt
- AR Overdue 1-30 Amt Payment Performance

#### AD Daymant Days

- AR Payment Days
- AR Weighted Days
- Times Paid Before Due AR Transactions
- AR Avg Invoice Amt
- · AR Credit Memo Amt

#### **Payables**

#### AP Balance

- DPO
- · Closing Group Amt
- · Total AP Overdue Amt
- Overdue Amt to Total %

#### AP Aging

- AP Aging 1-30 Amt
- AP Due 1-30 Amt
- AP Overdue 1-30 Amt

#### Payment Performance

- AP Payment Days
- AP Weighted Days
- Times Paid Before Due

#### AP Transactions

- AP Avg Invoice Amt
- AP Avg Payment Amt

#### General Ledger Balance Sheet

- Cash
- · Accounts Receivable
- Debt to Equity Ratio
- Current Ratio

#### Asset Turnover

- AR Turnover
- AP Turnover
- Inventory Turnover
- Cash Cycle
- Fixed Assets Turnover

#### Cash Flow

- Operating Cash Flow
- Investing Cash Flow
- Financing Cash Flow
- Net Cash Flow

#### Profitability Profitability Returns

- Return on Equity
- · Return on Assets
- Return on Capital Margins
- Gross Margin %
- Operating Margin %
- EBT Margin %
- Net Income Margin %
   Product Profitability
- Revenue
- · Product Gross Profit
- Product Operating Profit

#### Customer Profitability

- Revenue
- · Customer Gross Margin

#### Sample Pre-Built Dashboards

#### **Financial Controller**

- Balance Sheet
- Cash Flow
- Budget Vs Actual
- P&L

#### Receivables Manager

- AR Balance
- Payments Due
- Effectiveness
- Invoice Details

#### Payables Manager

- AP Balance
- Payments Due
- Effectiveness
- Invoice Details

#### Department Manager

- Budget Vs Actual
- P&L
- Product Profitability
- Customer Profitability

# GL Reports – Cash Flow Summary

#### Purpose:

 Displays an overview of the components of cash flow over time

#### User Focus:

 CFO, VP of Finance, Controllers, Accounting Managers, Analysts

#### Location:

- Dashboard General Ledger
- Page Overview

#### Source:

· Financials - GL Cash Flow Subject Area

| Select View Pivot Table   Pivot Table |                    |                   |                   |                   |  |  |  |
|---------------------------------------|--------------------|-------------------|-------------------|-------------------|--|--|--|
| 2001 Q 1 2001 Q 2 2001 Q 3 2001 Q 4   |                    |                   |                   |                   |  |  |  |
| Operating Cash<br>Flow                | \$20,372,968,230   | \$1,789,030,207   | (\$232,792,468)   | (\$1,786,917,558) |  |  |  |
| Financing Cash<br>Flow                | (\$21,703,193,139) | (\$3,166,171,434) | \$108,223,494     | \$411,347,657     |  |  |  |
| Investing Cash<br>Flow                | \$36,018,583       | \$642,094         | <b>\$</b> 376,504 | \$378,512         |  |  |  |
| Net Cash Flow                         | (\$1,294,206,326)  | (\$1,376,499,133) | (\$124,192,470)   | (\$1,375,191,488) |  |  |  |

# Configuring Financial Analytics Groups (Domain Value Files)

- Why knowledge of Oracle EBS (or the source system) is important?
- Reports are as good as its configuration
- How to configure Financial Reports using the Chart of Account Grouping?

Source: Mohit S, Oracle

- •EBS GL doesn't contain business attributes that represent a real world entity such as Supplier, Customer, and Employee etc.
- •This information generally resides in the sub ledgers. For example, Supplier dimension in Accounts Payables (AP) and Customer dimension in Account Receivables (AR).
- •In Oracle GL, the transactions are tracked at an account level and used more for book keeping purposes.
- •To facilitate reporting on the GL TX's in DW environment, Fina Apps uses Group Account Number to categorize the accounting TX's.

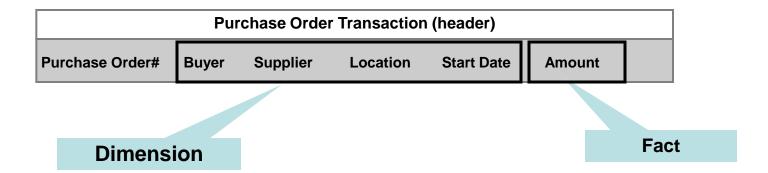

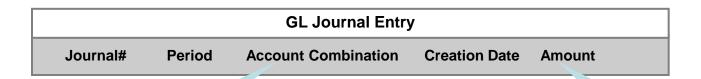

**Dimension** 

**Fact** 

#### Out of the box Balance Sheet report

#### **Monthly Balance Sheet**

|                           | 2005 / 07         | 2005 / 08                        | 2005 / 09       |
|---------------------------|-------------------|----------------------------------|-----------------|
| Cash                      | \$2,516,851,372   | \$2,516,648,175                  | \$2,516,648,325 |
| Accounts Receivable       | \$3,099,478,936   | \$2,756,469,938                  | \$3,172,745,234 |
| Inventories               | \$204,383,845     | \$204,383,845                    | \$204,383,845   |
| Prepaid Expenses          | \$6,418,553       | \$6,418,553                      | \$6,418,553     |
| Other Current Assets      | \$1,866,680       | \$1,866,680                      | \$1,866,680     |
| Current Assets            | \$2,871,999,300   | \$2,915,657,603                  | \$3,250,556,751 |
| Net PPE                   | \$45,206,743      | \$45,206,743                     | \$45,206,743    |
| Goodwill                  | \$4,719,952       | \$4,719,952                      | \$4,719,952     |
| Other Assets              | \$76,850          | \$76,850                         | \$76,850        |
| Long Term Assets          | \$11,843,974      | \$11,843,974                     | \$11,843,974    |
| Total Assets              | \$2,883,843,274   | \$2,927,501,577                  | \$3,270,510,724 |
| Accounts Payable          | (\$3,276,930,709) | (\$779,579,526)                  | \$2,626,996,604 |
| Accrued Liabilities       | (\$18,690)        | \$0                              | \$0             |
| Short Term Borrowing      | \$6,657,360       | \$6,683,549                      | \$6,683,549     |
| Other Current Liabilities | (\$919,958)       | \$87,204                         | \$87,204        |
| Current Liabilities       | (\$3,271,211,996) | <i>(</i> \$772,808,77 <i>4</i> ) | \$2,633,767,356 |
| Long Term Debt            | \$2,096           | \$5,053                          | \$5,053         |
| Other Liabilities         | \$63,627,720      | \$63,627,720                     | \$63,627,720    |
| Long Term Liabilities     | \$63,629,816      | \$63,632,773                     | \$63,632,773    |
| Preferred Stock           | (\$15,111)        | \$0                              | \$0             |
| Common Stock              | \$175,846,389     | \$175,846,389                    | \$175,846,389   |
| Retained Earnings         | \$19,800,759      | \$19,800,759                     | \$19,800,759    |
| Other Equity              | (\$17,892)        | \$0                              | \$0             |
| Total Shareholders Funds  | <b>(\$33,003)</b> | \$0                              | \$0             |
|                           |                   |                                  |                 |

#### Metadata repository (rpd file)

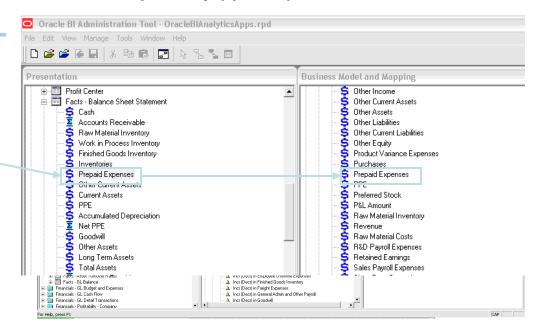

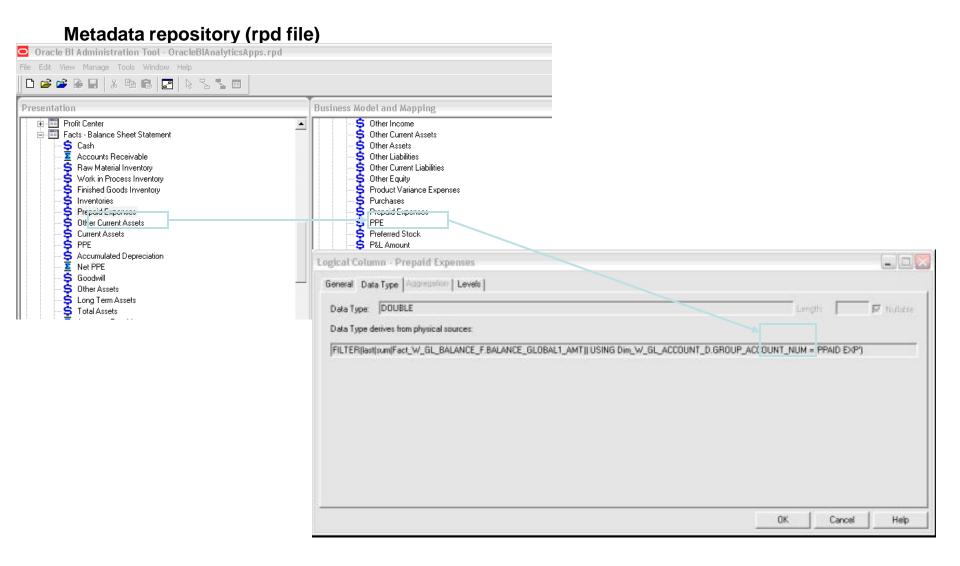

#### Metadata repository (rpd file)

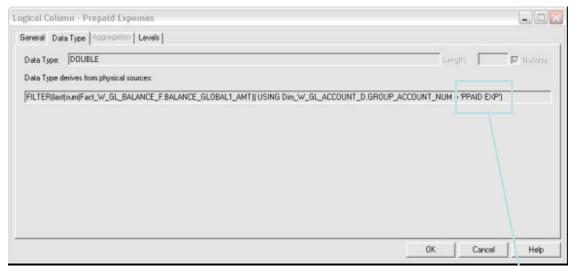

W\_GL\_BALANCE\_F table

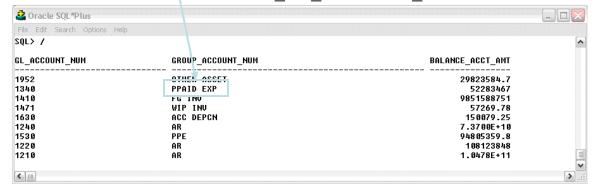

#### Group Account Number Configuration

W\_GL\_BALANCE\_F table

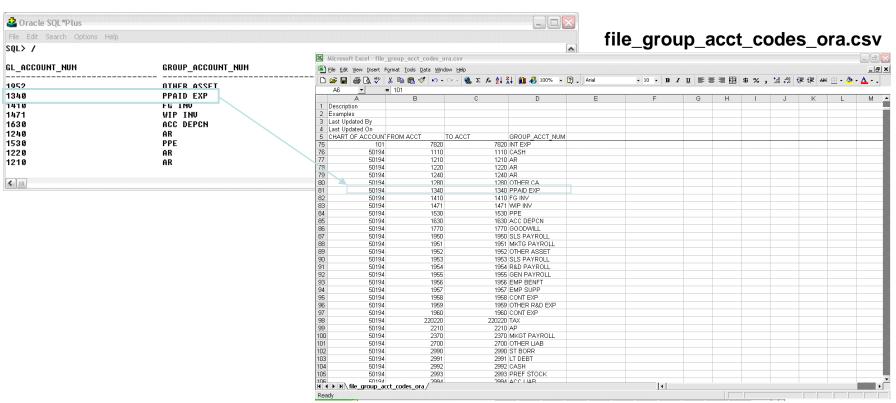

## Summing up Account Hierarchy

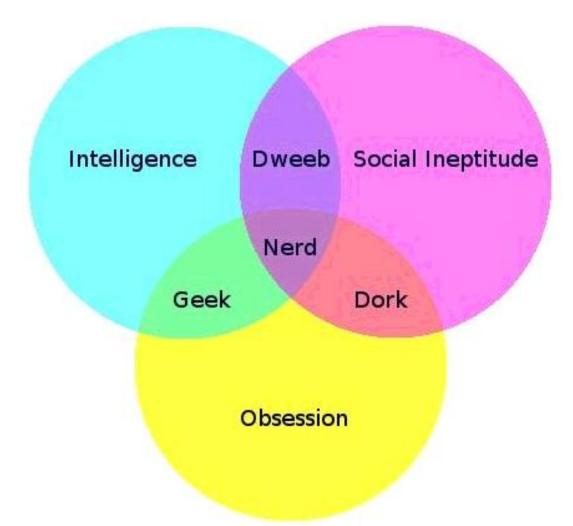

The nerd/geek/dork/dweeb population hierarchy

# Managing the OBIEE Project

- Quick Dev / Test environment install for OBIEE
   Socialization
- Show customer's data and invite users to start playing with it to Create a Dashboard Envy
- Fit Gap Analysis
- Iterate and fine tune the system

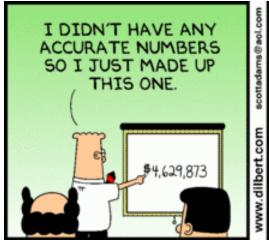

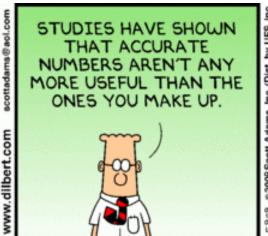

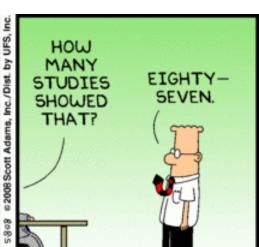

# General Ledger - Overview

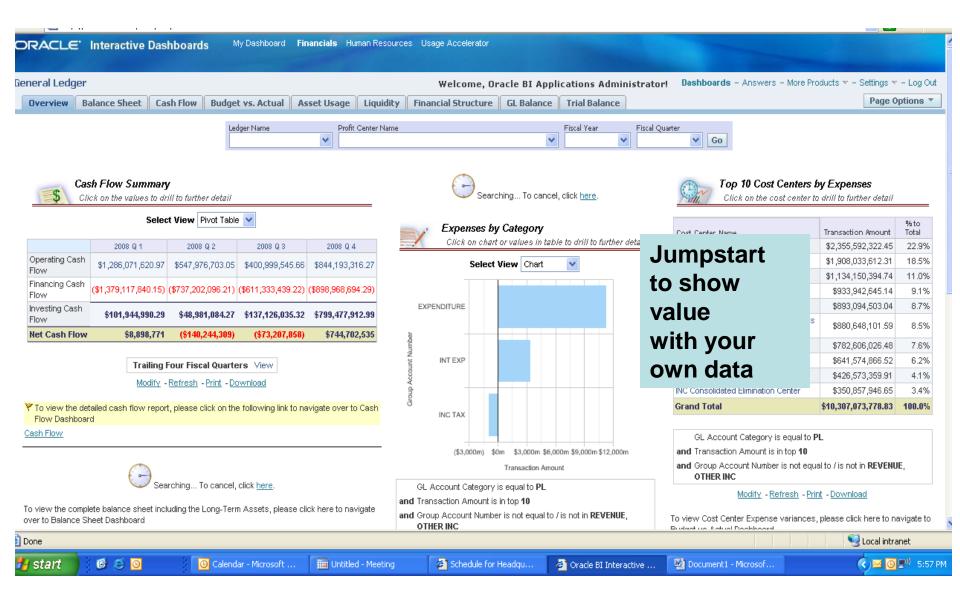

## GL Balance Dashboard Page

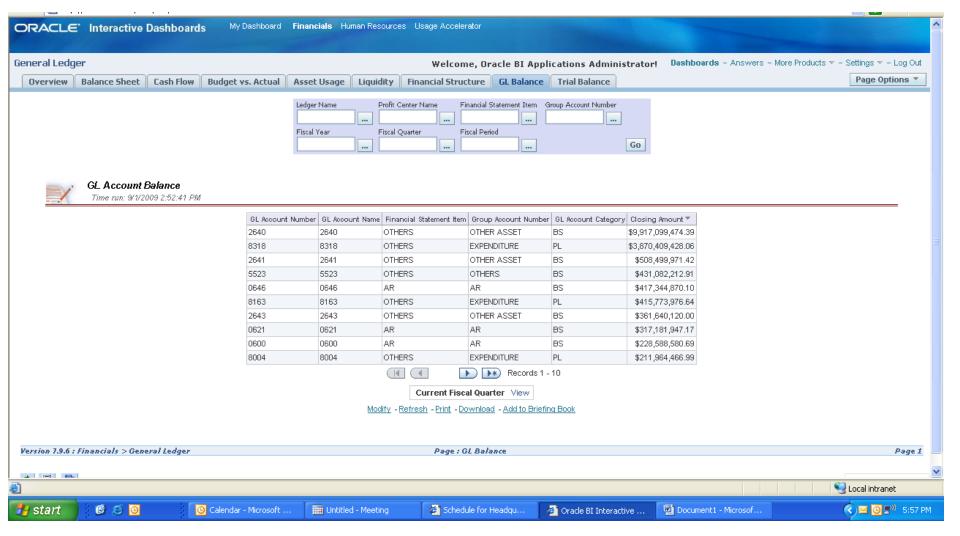

# Accounts Payable Related

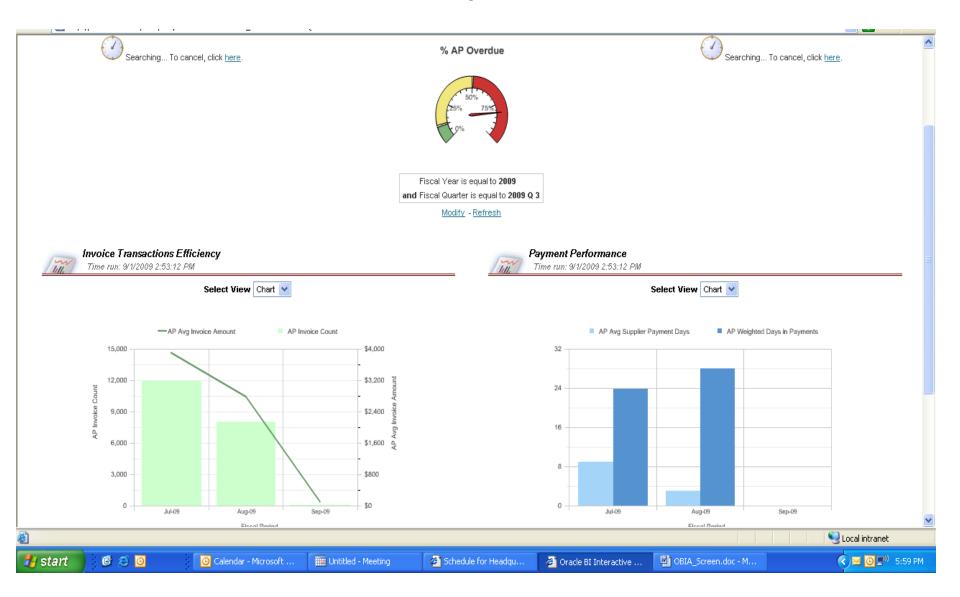

### **OBIA - Flow**

Includes infrastructure components and:

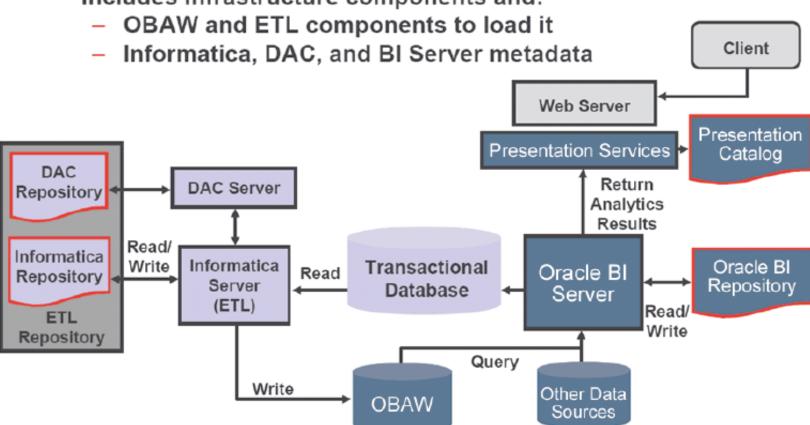

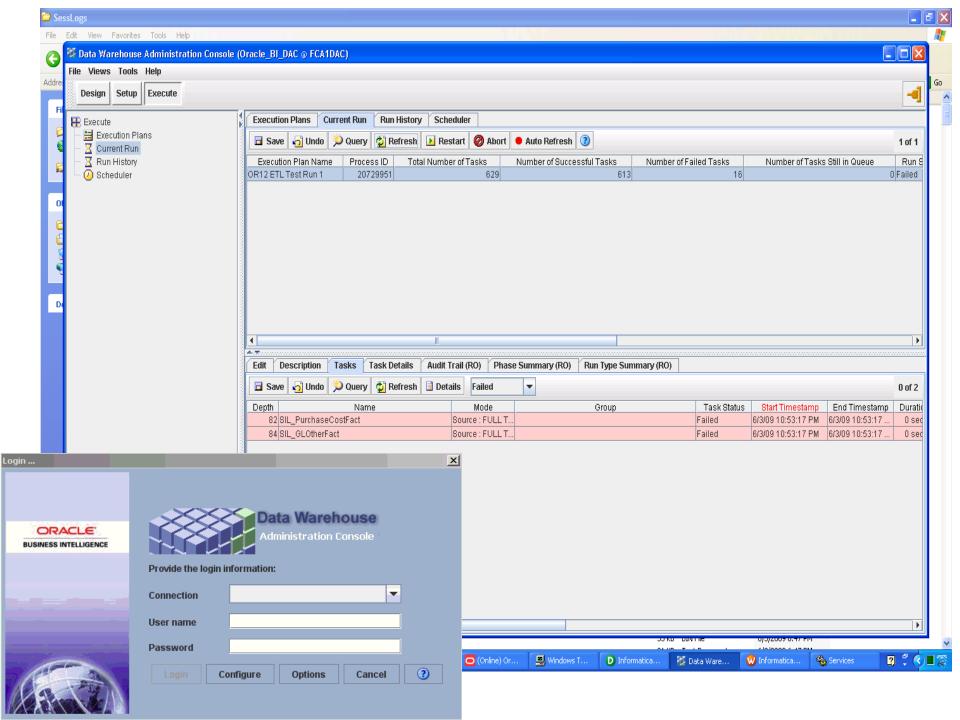

# Creating the Data Warehouse Tables

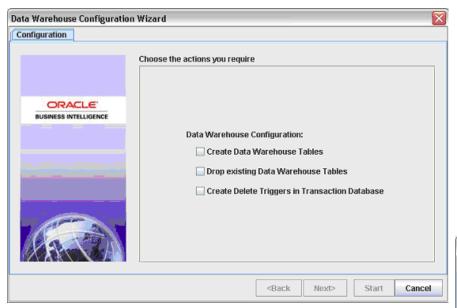

| Data Warehouse Configuration Wizard |                                                                                                    |        |  |  |
|-------------------------------------|----------------------------------------------------------------------------------------------------|--------|--|--|
| Configuration Data Warehouse        |                                                                                                    |        |  |  |
|                                     | Database Type  Oracle  Container (leave empty for all containers)  Table Owner  Password  ODBC Data Source  Data Area  Index Area |        |  |  |
|                                     | <back next=""> Start</back>                                                                                                    | Cancel |  |  |

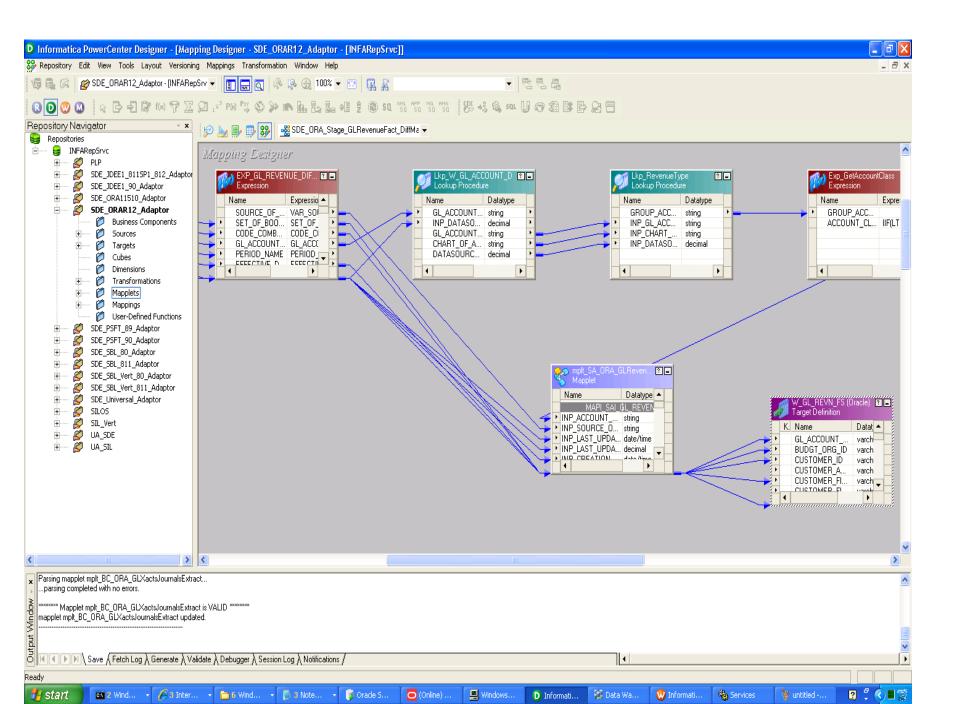

# Informatica PowerCenter – Administration Screens

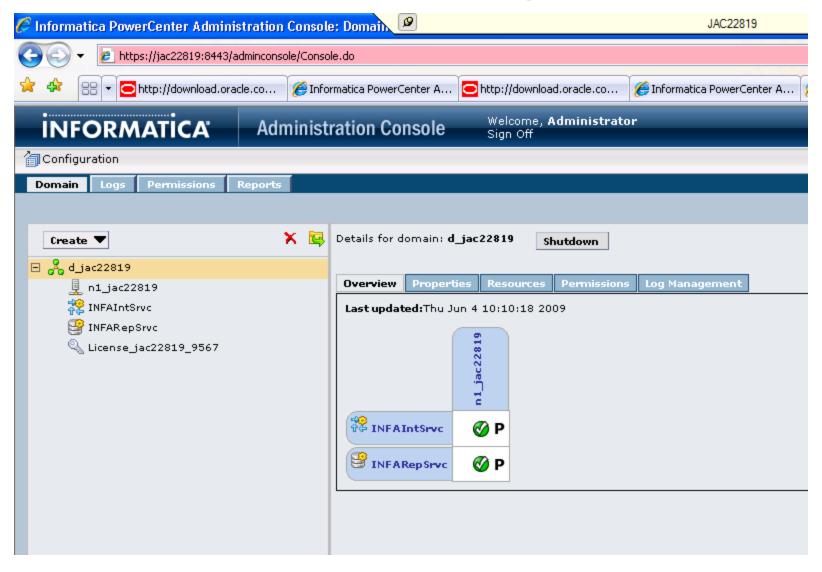

# Informatica Administration Console

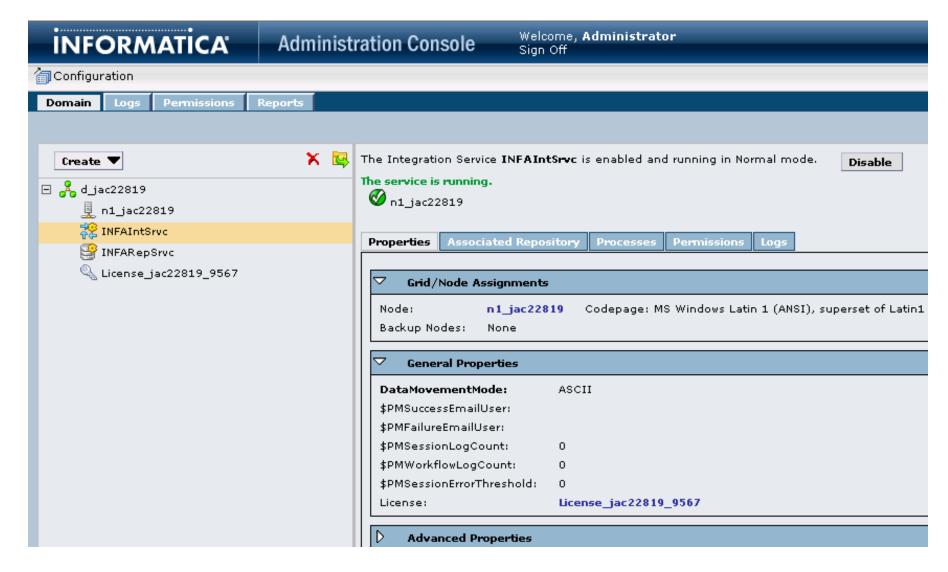

# Data Model Documentation – e.g. W\_EMPLOYEE\_D

Table 2–2 Table Types Used by the Oracle Business Analytics Warehouse

| Table Type                                  | Description                                                                                                    |
|---------------------------------------------|----------------------------------------------------------------------------------------------------|
| Aggregate tables (_A)                       | Contain summed (aggregated) data.                                                                                              |
| Dimension tables (_D)                       | Star analysis dimensions.                                                                                                    |
| Staging tables for Dimension (_DS)          | Tables used to hold dimension information that have not been through the final ETL transformations.                            |
| Staging tables for Usage Accelerator (WS_)  | Tables containing the necessary columns for the ETL transformations.                                                           |
| Dimension Hierarchy tables (_DH)            | Tables that store the dimension's hierarchical structure.                                                                      |
| Dimension Helper tables (_DHL)              | Tables that store M:M relationships between two joining dimension tables.                                                      |
| Staging tables for Dimension Helper (_DHLS) | Staging tables for storing M:M relationships between two joining dimension tables.                                             |
| Fact tables (_F)                            | Contain the metrics being analyzed by dimensions.                                                                              |
| Fact Staging tables (_FS)                   | Staging tables used to hold the metrics being analyzed by dimensions that have not been through the final ETL transformations. |

## Column Name Convention

Table 2-6 Standard Column Suffixes

| Suffix | Description                                                                                                    | In Table Types                    |
|--------|----------------------------------------------------------------------------------------------------|-----------------------------------|
| _CD    | Code field.                                                                                                    | _D, _DS, _FS, _G, _GS             |
| _DT    | Date field.                                                                                                    | _D, _DS, _FS, _G, _DHL, _<br>DHLS |
| _I     | Language Independent Code.                                                                                                    | _D, _MD                           |
|        | In the transactional database, list of value (LOV) information is stored with both language-independent and display values. A Language Independent Code column references the language-independent LOV, which may be different from the displayed value in both the transactional system and the data warehouse. |                                   |
| _ID    | _ID columns are used in _FS tables. They correspond to the _WID columns of the corresponding _F table.                                                                                                    | _FS                               |
| _FLG   | Indicator or Flag.                                                                                                    | _D, _DHL, _DS, _FS, _F, _G, _DHLS |
| _WID   | Identifier generated by Oracle BI linking dimension and fact tables, except for ROW_WID.                                                                                                    | _F, _A, _DHL                      |
| _NAME  | Name corresponding to the code column (columns ending with _CODE)                                                                                                    | _D, _F, _A                        |
| _DESC  | Long Description corresponding to the code column (columns ending with _CODE)                                                                                                    | _D, _F, _A                        |

### Star Data Model

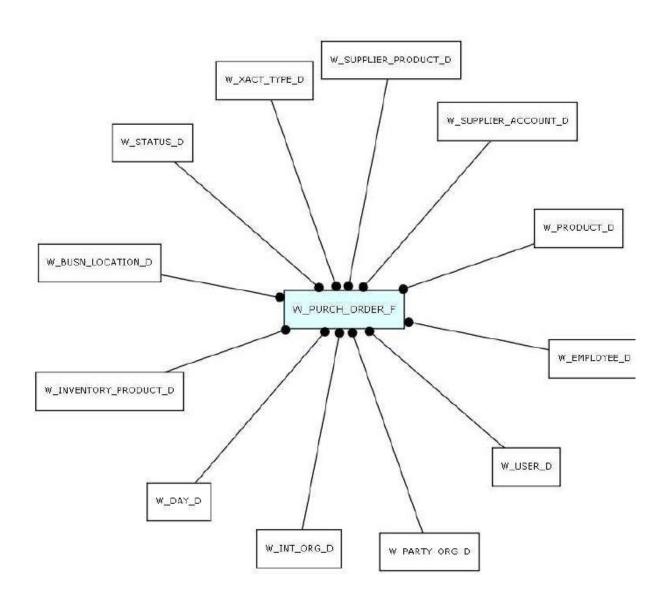

#### **Data Dictionary**

#### W\_PURCH\_ORDER\_F

Business Name: Purchase Order

#### Description:

W\_PURCH\_ORDER\_F fact table is used to capture all the purchase orders that are raised on suppliers by the purchasing unit of a business organization (purchasing organization). The types of purchase orders can be many and would typically include one-time, regular, blanket, release etc. The data in this table is stored at the purchase order product line item level. The purchase order lines in this table are in turn referenced by fact rows in the W\_PURCH\_RCPT\_F table. The data in this table is expected to be dynamic in nature during the lifecycle of a specific purchase order and its receipt related cycles. Columns like RECEIVED\_QTY, ACCEPTED\_QTY and STATUS\_WID represent the current status/information related to a purchase order line item.

#### Table Columns:

| Column Name                                                  | Description                                                                                                    | Datatype   | Lookup Table                  |
|--------------------------------------------------------------|----------------------------------------------------------------------------------------------------|------------|-------------------------------|
| SUPPLIER_WID Supplier Surrogate Key                          | This indicates the supplier on whom the purchase order has been placed. The link to the W_SUPPLIER_D dimension. Lookup: W_SUPPLIER_D Example: Circuit City, Good Guys etc. for any electronic equipment | NUMBER(10) | W_PARTY_OR<br>G_D             |
| PRODUCT_WID Product Surrogate Key                            | This indicates the product which is being sourced from the supplier on the purchase order line item. Lookup: W_PRODUCT_D Example :Spray paint, auto exhaust pump, IBM laptop T-Series 230               | NUMBER(10) | W_PRODUCT_<br>D               |
| INVENTORY_PROD_W<br>ID<br>Inventory Product<br>Surrogate Key | This indicates the business location product combination against which the purchase order item will be received.                                                                                        | NUMBER(10) | W_INVENTOR<br>Y_PRODUCT_<br>D |

# DAC LifeCycle

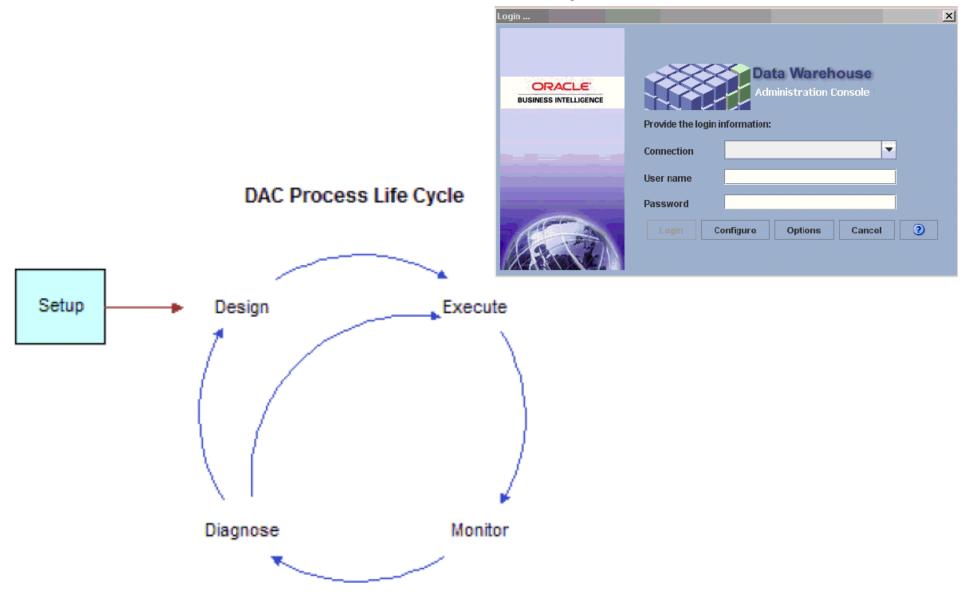

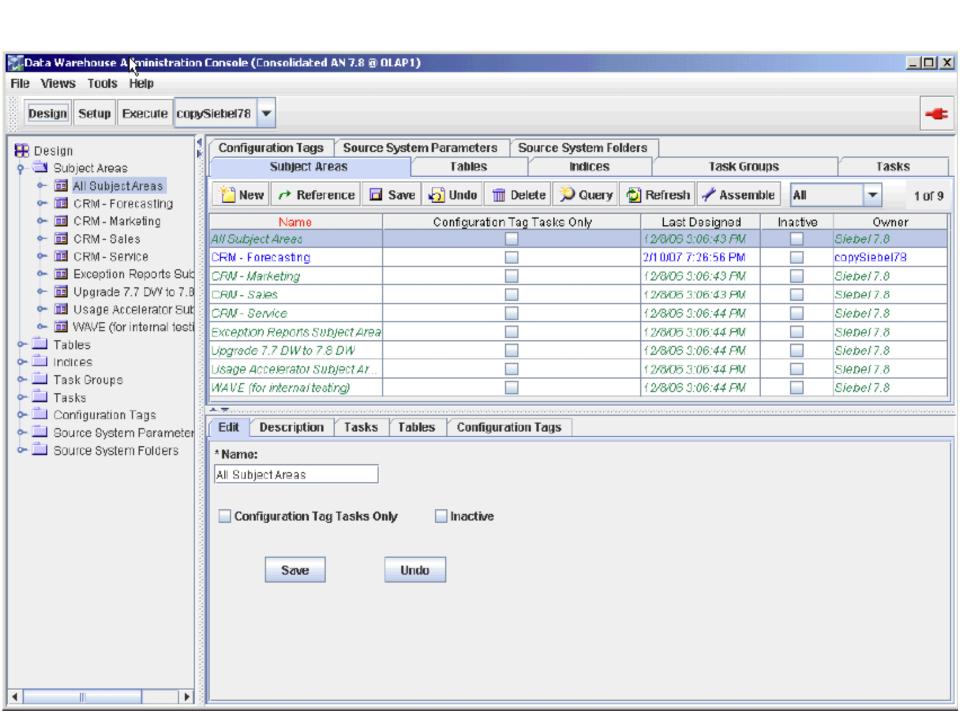

### **DAC Execution Plans**

#### **Execution Plans**

An execution plan is a unit of work that enables you to organize, schedule, and execute ETL processes. An execution plan comprises the following objects: subject areas, ordered tasks, indexes, tags, parameters, source system folders, and phases.

DAC supports single-source and multi-source execution plans, which are described in the following sections:

- About Single-Source Execution Plans
- About Multi-Source Execution Plans
- Single Source and multi-source scenarios

# Monitoring / Tuning the ETL

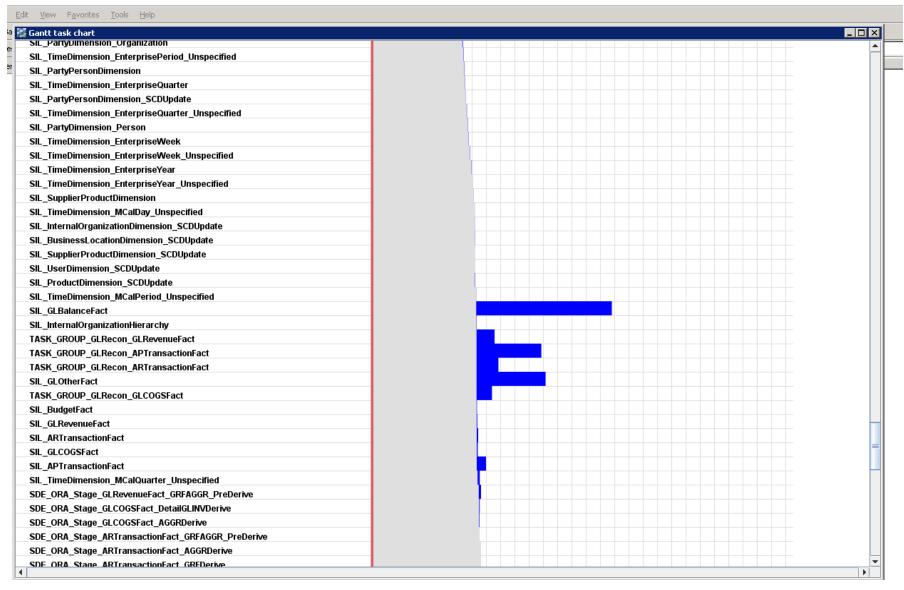

### Full ETL / Incremental ETL

- Full ETL and Reset DW
- Why full and incremental may take comparable time?
- Analogy of stack of books
- Real-time, how real?

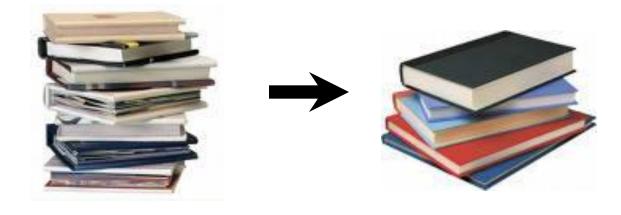

## Micro-ETL (Near Real-Time)

- Micro ETL execution plans are frequent ETL processes scheduled such as hourly or half-hourly
- Usually handle small subject areas or subsets of larger subject areas.
- DAC tracks refresh dates for tables in micro ETL execution plans separately from other execution plans and uses these refresh dates in the change capture process
- After a micro ETL execution plan runs, DAC populates refresh date values in the Refresh Dates child tab of the Execution Plans tab.
- DAC automatically detects the last refresh date for the tables common to both execution plans and intelligently extracts only the most recent records for the micro ETL execution plan.

### Micro ETL Pitfalls

- For related star schemas, if one schema is omitted from a micro ETL, the cross-star reports may be inaccurate. E.g. if the Person fact table is refreshed more frequently than Revenue fact table, report spanning Person and Revenue star schemas may produce inconsistent results.
- If you omit dimension tables from a micro ETL, FK's keys for fact tables will point to Unspecified rows for the new dim records. FK references will be resolved when the Complete ETL execution plan is run.
- If you do not include aggregate tables in micro ETL, reports that use data from these tables will be inconsistent with the detailed fact tables. However, if aggregate tables are included in the micro ETL, the aggregate calcs are performed taking longer time.

# Process Flow for New OBAW Objects

- Add in OBAW
- Import in Infa
- Configure DAC

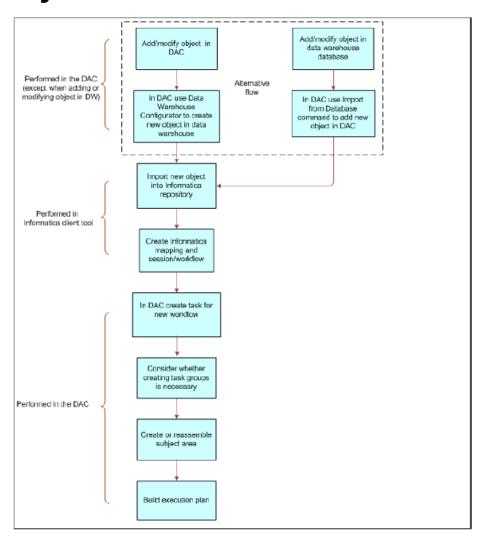

## Index and Analyze Table Syntaxes

- Customsql.xml file is located in the ..\BIFOUNDATION\DAC\CustomSQLs directory. To edit the Analyze Table syntax
- 1. Open the customsql.xml file,locate the Analyze Table syntax for DB type.
   <SqlQuery name = "ORACLE\_ANALYZE\_TABLE" STORED\_PROCEDURE = "TRUE">
- DBMS\_STATS.GATHER\_TABLE\_STATS(ownname =>
   '@TABLEOWNER', tabname => '%1', estimate\_percent => 30,
   method\_opt => 'FOR ALL COLUMNS SIZE AUTO',cascade => true )
  </SqlQuery>
- 2. Edit the syntax. E.g., to gather statistics for only the indexed columns:
   <SqlQuery name = "ORACLE\_ANALYZE\_TABLE" STORED\_PROCEDURE = "TRUE">

```
DBMS_STATS.GATHER_TABLE_STATS(ownname =>
    '@TABLEOWNER', tabname => '%1', estimate_percent => 10,
    method_opt => 'FOR ALL INDEXED COLUMNS',cascade => true )
</sqlQuery>
```

#### **OBIA List of Docs**

Main Page for Documents

(http://www.oracle.com/technology/documentation/bi\_ee.html)

- OBIA install guide (E14217-01)
- OBIA Config guide (E14216-01)
- DMR 7.9.6
- Data Lineage 7.9.6
- Business Definitions of Metrics
- Sample Reports Product Guides

# Trouble Shooting

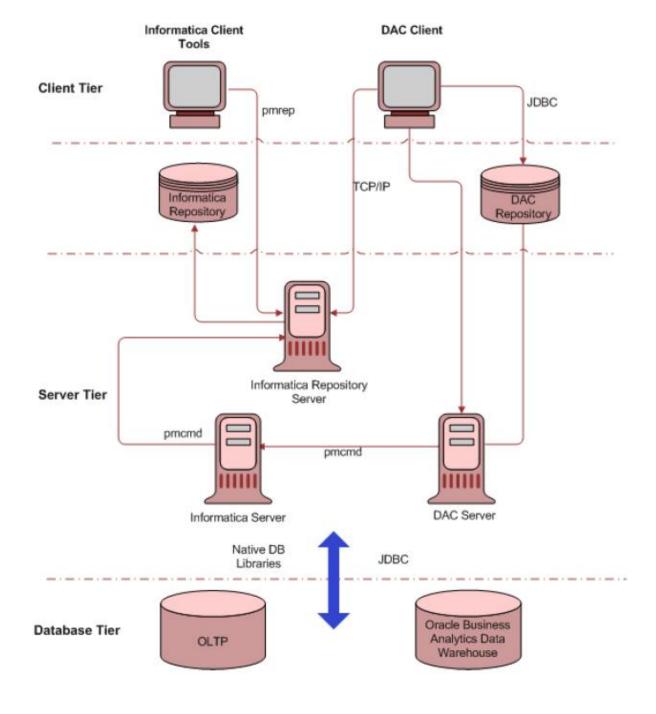

#### 7.9.6 Issues

- Unzip of Informatica 8.6 hotfix is asking for password (do not use Windows uncompress)
- BUG 8557986: DAC SETUP INFORMATICA SERVERS SCREEN IS NOT UPDATED FOR OBIA 7.9.6 GUIDE

#### Oracle Support - May 22, 2009 11:41:42 AM GMT-04:00

Hello Shyam,

Thank you for contacting Oracle Support. Your service request has been assigned to me.

In previous cases we found that the "password protected" message only appears when extracting with Extraction Wizard. Please use Winzip or Winrar program to extract the files. I also found that the extraction may give an error for some file due to a path too long. To avoid this error please change the names of the folders to something shorter.

I hope this information helps.

Regards, Maria Pia Soto

### ...Issues

#### Need for PARAM\_OLTP\_ORA11I in EBS R12 Source

#### Oracle Support - June 3, 2009 7:17:14 PM GMT-04:00

Following is summary of call with Shyam:

After log of debugging we finally narrowed it down to following defect -

Bug 8314065: REG: EBS11.5.10: SDE\_ORA\_ARTRANSACTIONFACT\_ARSCHEDULE\_DERIVE TASK FAILS

The woraround is to manually add PARAM\_OLTP\_ORA11I connection in Workflow and after that the tasks completed fine.

regards,

-Rajesh.

### **BOM** related

- Bill Of Material Related, missing join in the RPD
- Another one EBS side table \_DS not truncated every night \_\_\_\_\_

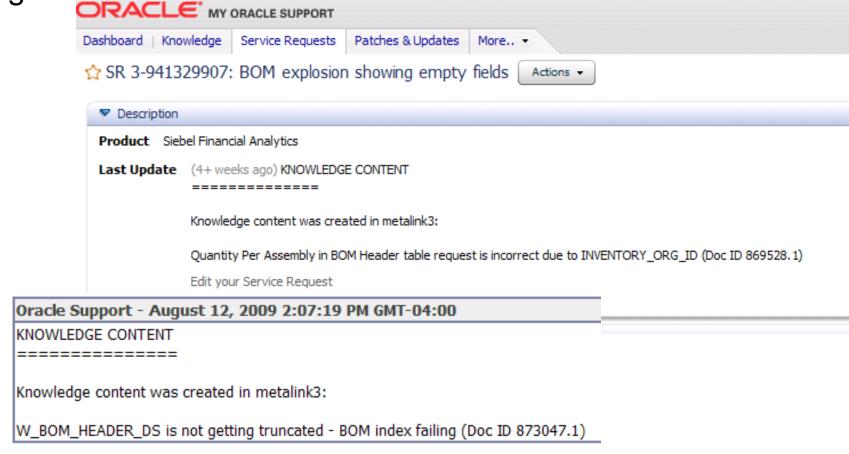

# Importance of Metalink3 – Oops Support.Oracle.com

**Product** Siebel Financial Analytics

Last Update (13+ weeks ago) Hi Shyam,

Per our conversation yesterday I've created a documentation bug to handle this issue and also a knowledge document in metalink3.

Now I'm going to close this service request as...

Edit your Service Request

#### History

Sort by

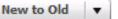

Hi Shyam,

Per our conversation yesterday I've created a documentation bug to handle this issue and also a knowledge document in metalink3.

Now I'm going to close this service request as we discussed yesterday.

Thank you,

Luis

Oracle Support - May 28, 2009 6:47:49 PM GMT-04:00

BUG 8557986: DAC SETUP INFORMATICA SERVERS SCREEN IS NOT UPDATED FOR OBIA 7.9.6 GUIDE

### Q&A

- Questions => Follow up via:
   <a href="http://oraclebiwasig.blogspot.com/">http://oraclebiwasig.blogspot.com/</a>
- Contact Info
   Shyam Varan Nath
   ShyamVaran@Gmail.com
   (954) 609 2402

## **OBIEE 11g Features**

- OBIEE 11g is expected in next year
- Support for unbalanced/ragged hierarchy
- Better integration with Essbase
- Cross subject area reporting
- OBI Apps for HFM and so on...
- More details here
   http://www.rittmanmead.com/2008/09/26/o
   racle-open-world-day-4-obiee-action-framework-and-obiee-performance-tuning/

## ...OBIEE 11g

 "...new addition to the web catalog in 11g, "conditions", which are defined against data items and can be used by actions and other processes to run checks like "is the customer profitable", "do they have a checking account" and so on, I used a variation on this when doing my BI and SOA articles and it's a similar idea to the conditions that you can define in the Discoverer EUL."